# **LXM32M**

# **Module Ethernet TCP/IP (Protocole Modbus TCP)**

# **Guide utilisateur**

**Traduction de la notice originale**

**0198441113844.01 06/2021**

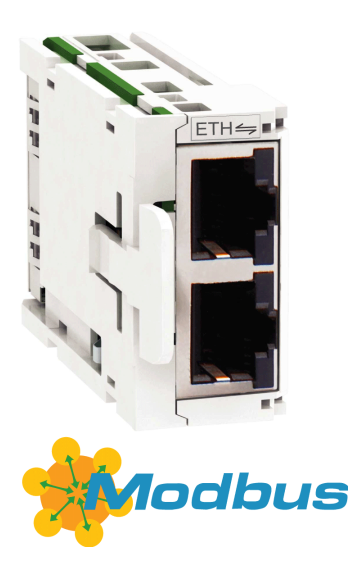

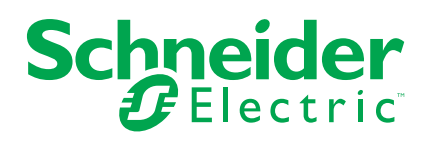

# **Mentions légales**

La marque Schneider Electric et toutes les marques de commerce de Schneider Electric SE et de ses filiales mentionnées dans ce guide sont la propriété de Schneider Electric SE ou de ses filiales. Toutes les autres marques peuvent être des marques de commerce de leurs propriétaires respectifs. Ce guide et son contenu sont protégés par les lois sur la propriété intellectuelle applicables et sont fournis à titre d'information uniquement. Aucune partie de ce guide ne peut être reproduite ou transmise sous quelque forme ou par quelque moyen que ce soit (électronique, mécanique, photocopie, enregistrement ou autre), à quelque fin que ce soit, sans l'autorisation écrite préalable de Schneider Electric.

Schneider Electric n'accorde aucun droit ni aucune licence d'utilisation commerciale de ce guide ou de son contenu, sauf dans le cadre d'une licence non exclusive et personnelle, pour le consulter tel quel.

Les produits et équipements Schneider Electric doivent être installés, utilisés et entretenus uniquement par le personnel qualifié.

Les normes, spécifications et conceptions sont susceptibles d'être modifiées à tout moment. Les informations contenues dans ce guide peuvent faire l'objet de modifications sans préavis.

Dans la mesure permise par la loi applicable, Schneider Electric et ses filiales déclinent toute responsabilité en cas d'erreurs ou d'omissions dans le contenu informatif du présent document ou pour toute conséquence résultant de l'utilisation des informations qu'il contient.

© 2021 Schneider Electric. Tous droits réservés.

# **Table des matières**

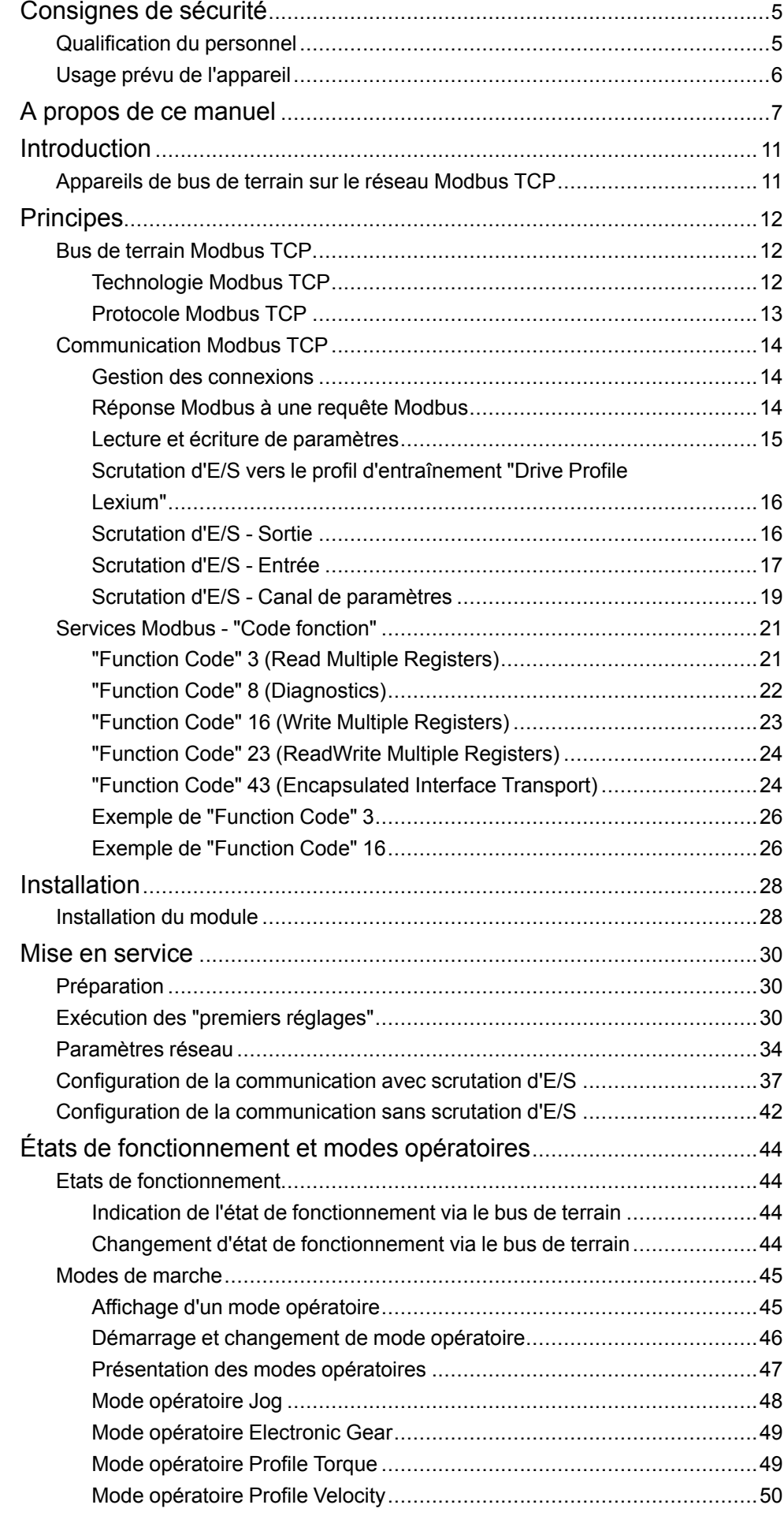

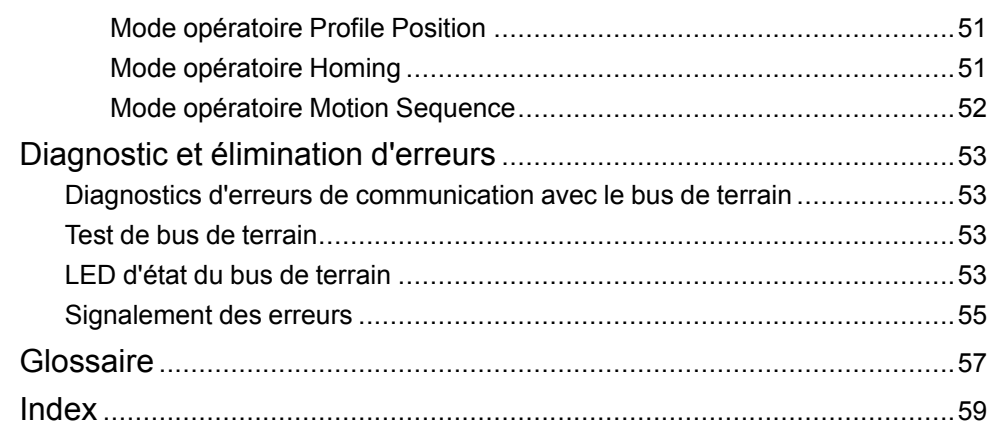

# <span id="page-4-0"></span>**Consignes de sécurité**

## **Informations importantes**

Lisez attentivement ces instructions et examinez le matériel pour vous familiariser avec l'appareil avant de tenter de l'installer, de le faire fonctionner, de le réparer ou d'assurer sa maintenance. Les messages spéciaux suivants que vous trouverez dans cette documentation ou sur l'appareil ont pour but de vous mettre en garde contre des risques potentiels ou d'attirer votre attention sur des informations qui clarifient ou simplifient une procédure.

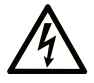

La présence de ce symbole sur une étiquette "Danger" ou "Avertissement" signale un risque d'électrocution qui provoquera des blessures physiques en cas de non-respect des consignes de sécurité.

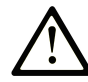

Ce symbole est le symbole d'alerte de sécurité. Il vous avertit d'un risque de blessures corporelles. Respectez scrupuleusement les consignes de sécurité associées à ce symbole pour éviter de vous blesser ou de mettre votre vie en danger.

## **! DANGER**

**DANGER** signale un risque qui, en cas de non-respect des consignes de sécurité, **provoque**  la mort ou des blessures graves.

## **! AVERTISSEMENT**

**AVERTISSEMENT** signale un risque qui, en cas de non-respect des consignes de sécurité, **peut provoquer** la mort ou des blessures graves.

## **! ATTENTION**

**ATTENTION** signale un risque qui, en cas de non-respect des consignes de sécurité, **peut provoquer** des blessures légères ou moyennement graves.

## *AVIS*

*AVIS* indique des pratiques n'entraînant pas de risques corporels.

## **Remarque Importante**

L'installation, l'utilisation, la réparation et la maintenance des équipements électriques doivent être assurées par du personnel qualifié uniquement. Schneider Electric décline toute responsabilité quant aux conséquences de l'utilisation de ce matériel.

Une personne qualifiée est une personne disposant de compétences et de connaissances dans le domaine de la construction, du fonctionnement et de l'installation des équipements électriques, et ayant suivi une formation en sécurité leur permettant d'identifier et d'éviter les risques encourus.

## <span id="page-4-2"></span><span id="page-4-1"></span>**Qualification du personnel**

Seul le personnel qualifié, connaissant et comprenant le contenu du présent manuel est autorisé à travailler sur ce produit. En vertu de leur formation professionnelle, de leurs connaissances et de leur expérience, ces personnels qualifiés doivent être en mesure de prévenir et de reconnaître les dangers potentiels susceptibles d'être générés par l'utilisation du produit, la modification des réglages ainsi que l'équipement mécanique, électrique et électronique de l'installation globale.

Les personnels qualifiés doivent être en mesure de prévoir et de détecter les éventuels dangers pouvant survenir suite au paramétrage, aux modifications des réglages et en raison de l'équipement mécanique, électrique et électronique.

La personne qualifiée doit connaître les normes, dispositions et régulations liées à la prévention des accidents de travail, et doit les observer lors de la conception et de l'implémentation du système.

## <span id="page-5-1"></span><span id="page-5-0"></span>**Usage prévu de l'appareil**

Les produits décrits dans ce document ou concernés par ce dernier sont des servo-variateurs pour servomoteurs triphasés ainsi que logiciel, accessoires et options.

Ces produits sont conçus pour le secteur industriel et doivent uniquement être utilisés en conformité avec les instructions, exemples et informations liées à la sécurité de ce document et des documents associés.

Les instructions de sécurité en vigueur, les conditions spécifiées et les caractéristiques techniques doivent être respectées à tout moment.

Avant toute mise en œuvre des produits, il faut procéder à une appréciation du risque en matière d'utilisation concrète. Selon le résultat, il convient de prendre les mesures relatives à la sécurité.

Comme les produits sont utilisés comme éléments d'un système global ou d'un processus, il est de votre ressort de garantir la sécurité des personnes par le concept du système global ou du processus.

N'exploiter les produits qu'avec les câbles et différents accessoires spécifiés. N'utiliser que les accessoires et les pièces de rechange d'origine.

Toutes les autres utilisations sont considérées comme non conformes et peuvent générer des dangers.

# <span id="page-6-0"></span>**A propos de ce manuel**

# **Objectif du document**

Les informations de ce manuel d'utilisation viennent compléter le manuel d'utilisation du servo-variateur LXM32M.

Les fonctions décrites dans ce manuel d'utilisation concernent uniquement le produit associé. Il est important de lire et comprendre les informations du manuel d'utilisation du variateur concerné.

# **Champ d'application**

Ce manuel d'utilisation s'applique au module Ethernet TCP/IP (protocole Modbus-TCP) destiné au servo-variateur LXM32M, identification de module ETH (VW3A3616).

Pour plus d'informations sur la conformité des produits avec les normes environnementales (RoHS, REACH, PEP, EOLI, etc.), consultez le site [www.se.](https://www.se.com/ww/en/work/support/green-premium/) [com/ww/en/work/support/green-premium/.](https://www.se.com/ww/en/work/support/green-premium/)

Les caractéristiques décrites dans le présent document, ainsi que celles décrites dans les documents mentionnés dans la section Documents associés ci-dessous, sont consultables en ligne. Pour accéder aux informations en ligne, allez sur la page d'accueil de Schneider Electric [www.se.com/ww/fr/download/.](https://www.se.com/ww/en/download/)

Les caractéristiques décrites dans le présent document doivent être identiques à celles fournies en ligne. Toutefois, en application de notre politique d'amélioration continue, nous pouvons être amenés à réviser le contenu du document afin de le rendre plus clair et plus précis. Si vous constatez une différence entre le document et les informations fournies en ligne, utilisez ces dernières en priorité.

# **Document(s) à consulter**

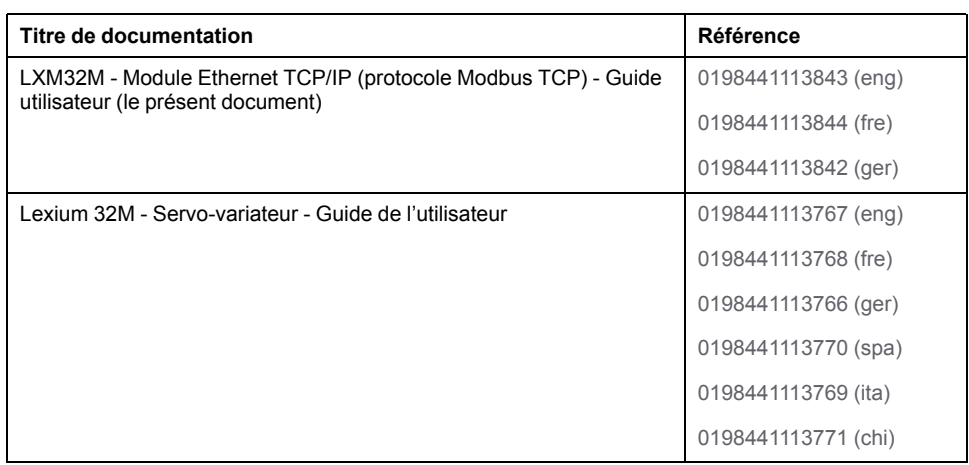

# **Information spécifique au produit**

# **AAVERTISSEMENT**

#### **PERTE DE CONTROLE**

- Le concepteur d'un système de commande doit envisager les modes de défaillance possibles des chemins de commande et, pour certaines fonctions de commande critiques, prévoir un moyen d'atteindre un état sécurisé en cas de défaillance d'un chemin, et après cette défaillance. Par exemple, l'arrêt d'urgence, l'arrêt en cas de surcourse, la coupure de courant et le redémarrage sont des fonctions de contrôle cruciales.
- Des canaux de commande séparés ou redondants doivent être prévus pour les fonctions de commande critique.
- Les liaisons de communication peuvent faire partie des canaux de commande du système. Une attention particulière doit être prêtée aux implications des délais de transmission non prévus ou des pannes de la liaison.
- Respectez toutes les réglementations de prévention des accidents ainsi que les consignes de sécurité locales.1
- Chaque implémentation de cet équipement doit être testée individuellement et entièrement pour s'assurer du fonctionnement correct avant la mise en service.

**Le non-respect de ces instructions peut provoquer la mort, des blessures graves ou des dommages matériels.**

<sup>1</sup> Pour plus d'informations, consultez le document NEMA ICS 1.1 (dernière édition), « Safety Guidelines for the Application, Installation, and Maintenance of Solid State Control » (Directives de sécurité pour l'application, l'installation et la maintenance de commande statique) et le document NEMA ICS 7.1 (dernière édition), « Safety Standards for Construction and Guide for Selection, Installation, and Operation of Adjustable-Speed Drive Systems » (Normes de sécurité relatives à la construction et manuel de sélection, installation et opération de variateurs de vitesse) ou son équivalent en vigueur dans votre pays.

Afin d'assurer la sécurité Internet, le transfert TCP/IP est désactivé par défaut pour les équipements qui disposent d'une connexion Ethernet native. Vous devez donc activer manuellement le transfert TCP/IP. Toutefois, cela peut exposer votre réseau à d'éventuelles cyberattaques si des mesures de protection supplémentaires ne sont pas appliquées à l'entreprise. En outre, vous risquez de tomber sous le coup de lois et de réglementations concernant la cybersécurité.

# **AAVERTISSEMENT**

#### **ACCÈS NON AUTHENTIFIÉ ET INTRUSION RÉSEAU CONSÉCUTIVE**

- Respectez à la lettre toutes les lois et réglementations nationales, régionales et locales concernant la cybersécurité et/ou les données personnelles lorsque vous activez le transfert TCP/IP sur un réseau industriel.
- Isolez votre réseau industriel des autres réseaux au sein de votre société.
- Protégez chaque réseau contre les accès non autorisés à l'aide d'un parefeu, d'un VPN ou d'autres mesures de sécurité éprouvées.

**Le non-respect de ces instructions peut provoquer la mort, des blessures graves ou des dommages matériels.**

Consultez le document Schneider Electric [Cybersecurity](https://www.se.com/ww/en/download/document/CS-Best-Practices-2019-340) Best Practices pour plus d'informations.

Utilisez la version de micrologiciel la plus récente. Consultez le site [https://www.](https://www.se.com) [se.com](https://www.se.com) ou contactez votre service Schneider Electric pour plus d'informations sur les mises à jour de micrologiciel susceptibles d'incidence sur les connexions Ethernet.

## **Terminologie utilisée dans les normes**

Les termes techniques, la terminologie, les symboles et les descriptions correspondantes employés dans ce manuel ou figurant dans ou sur les produits proviennent généralement des normes internationales.

Dans les domaines des systèmes de sécurité fonctionnelle, des variateurs et de l'automatisme en général, les termes employés sont *sécurité*, *fonction de sécurité*, *état sécurisé*, *défaut*, *réinitialisation du défaut*, *dysfonctionnement*, *panne*, *erreur*, *message d'erreur*, *dangereux*, etc.

Entre autres, les normes concernées sont les suivantes :

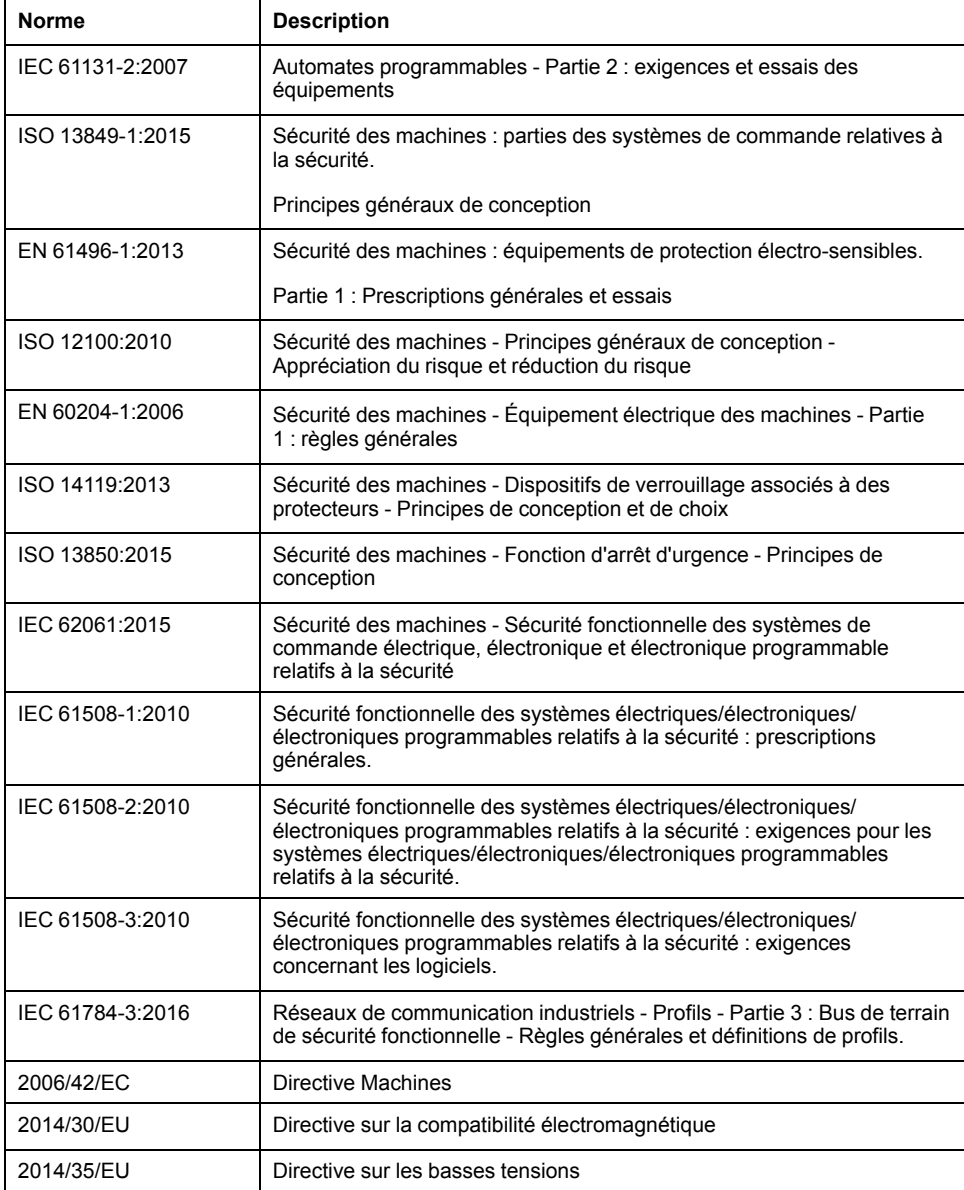

De plus, des termes peuvent être utilisés dans le présent document car ils proviennent d'autres normes telles que :

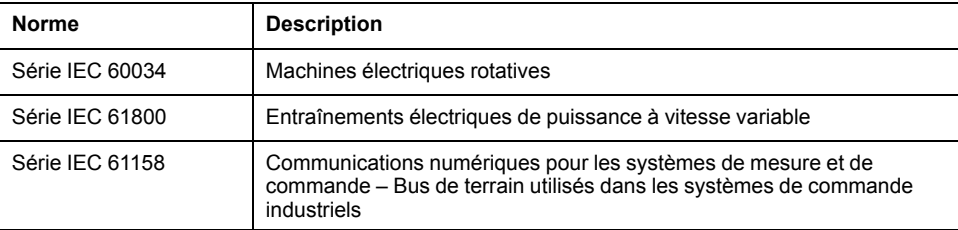

Enfin, le terme *zone de fonctionnement* utilisé dans le contexte de la description de dangers spécifiques a la même signification que les termes *zone dangereuse* ou *zone de danger* employés dans la *directive Machines* (*2006/42/EC*) et la norme *ISO 12100:2010*.

**NOTE:** Les normes susmentionnées peuvent s'appliquer ou pas aux produits cités dans la présente documentation. Pour plus d'informations sur chacune des normes applicables aux produits décrits dans le présent document, consultez les tableaux de caractéristiques de ces références de produit.

# <span id="page-10-0"></span>**Introduction**

# <span id="page-10-1"></span>**Appareils de bus de terrain sur le réseau Modbus TCP**

## **Présentation**

Différents produits dotés d'une interface Modbus TCP peuvent être contrôlés via un bus de terrain. Modbus TCP est un bus de terrain qui permet la mise en réseau de plusieurs équipements.

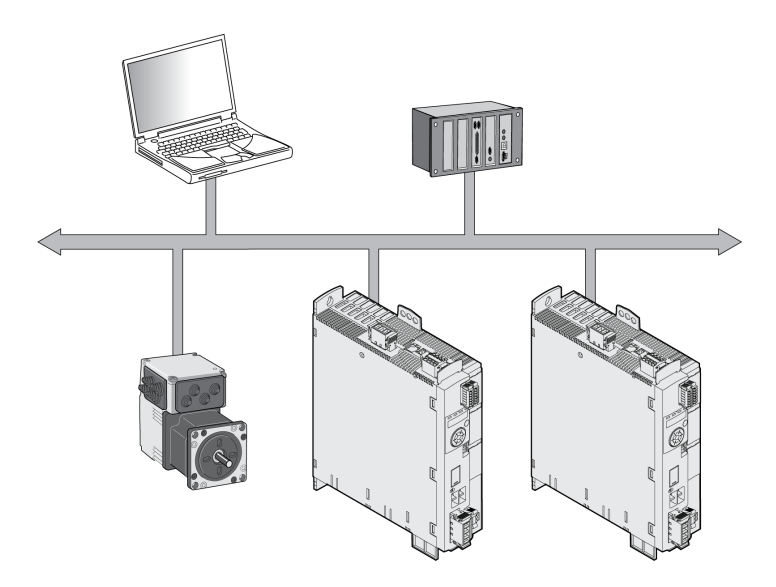

## **Caractéristiques**

Le produit prend en charge les fonctions suivantes via Modbus TCP :

- Affectation automatique d'adresse IP via BOOTP/DHCP ou adresse IP manuelle
- Mise en service via un logiciel dédié
- Lecture et écriture de paramètres
- Contrôle de variateur avec ou sans bibliothèques de mouvements
- Surveillance des entrées et des sorties
- Fonctions de diagnostic et de surveillance

# <span id="page-11-0"></span>**Principes**

Les informations fournies dans ce chapitre présentent globalement les différents protocoles du bus de terrain. Elles s'appliquent à l'appareil décrit dans le présent document. Elles n'ont pas vocation à couvrir le sujet de manière exhaustive et ne sont pas suffisantes pour concevoir et déployer un réseau de bus de terrain dans une application donnée.

Les informations suivantes sont destinées à être consultées en cas de besoin. Seules les personnes compétentes et ayant suivi la formation requise pour comprendre le sens de ces informations et d'autres informations pertinentes sur le produit sont autorisées à travailler sur et avec cet appareil.

## <span id="page-11-1"></span>**Bus de terrain Modbus TCP**

## <span id="page-11-2"></span>**Technologie Modbus TCP**

#### <span id="page-11-4"></span>**Principe de fonctionnement**

Modbus TCP est un bus de terrain Ethernet. Modbus TCP décrit la transmission du protocole Modbus via l'interface Ethernet et les couches de réseau et de transport TCP/IP.

Le client Modbus TCP (maître) se connecte au serveur Modbus TCP (esclave). Une fois la connexion établie, le client envoie des requêtes Modbus au serveur. Ces requêtes sont traitées par le serveur. Le résultat est renvoyé au client sous forme de réponse Modbus.

Les services Modbus TCP sont identiques aux services Modbus RTU.

## **Topologie de bus**

<span id="page-11-5"></span>Modbus TCP autorise l'utilisation de concentrateurs ou commutateurs. Utilisez des commutateurs dans une situation de lourdes charges de bus avec un grand nombre d'appareils.

La longueur de segment maximale est de 100 m (328 pi.). Un segment se compose d'équipements et de concentrateurs. Un réseau peut être subdivisé en plusieurs segments à l'aide de passerelles ou de commutateurs. Pour accélérer le cycle de bus, il est recommandé de réduire au minimum la longueur des câbles et d'utiliser une topologie en étoile.

La vitesse de transmission est de 10 ou 100 Mbits/s en mode semi-duplex. L'utilisation de commutateurs permet une transmission en mode duplex intégral.

#### <span id="page-11-3"></span>**Modèle client-serveur**

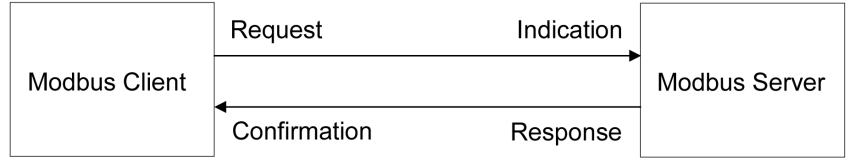

Le service de messagerie Modbus met en oeuvre une communication clientserveur entre des équipements connectés via un réseau TCP/IP. Modbus TCP n'utilise pas de dictionnaire d'objets.

Le modèle client-serveur repose sur quatre types de messages :

- **Request**: Message envoyé par le client pour lancer une transaction.
- **Indication**: Message du serveur accusant réception de la requête du client.
- **Response**: Réponse à la requête envoyée par le serveur.

• **Confirmation**: Message du client accusant réception de la requête du serveur.

Un cycle de communication se compose d'une requête du client (depuis le maître du bus de terrain) et d'une réponse du serveur (depuis l'esclave du bus de terrain). Requêtes et réponses Modbus présentent la même structure. Si une erreur est détectée lors de la réception d'une requête Modbus, ou si l'esclave est dans l'incapacité d'exécuter l'action demandée, l'esclave envoie un message d'erreur dans sa réponse Modbus.

Les requêtes Modbus reçues sont analysées par le variateur. En fonction de la requête Modbus considérée, le variateur déclenche des actions ou fournit les données demandées.

#### <span id="page-12-3"></span>**Service réseau SNMP**

Le système de gestion de réseau peut échanger des données avec des équipements SNMP. Les tâches du système de gestion de réseau comprennent la surveillance, le contrôle et la configuration des composants du réseau, ainsi que la détection des erreurs et la communication des messages associés.

Le produit prend en charge SNMP version 1.0. Un agent SNMP doit être utilisé pour surveiller un réseau avec SNMP.

#### <span id="page-12-1"></span><span id="page-12-0"></span>**Protocole Modbus TCP**

#### **Présentation**

Le protocole Modbus définit une unité PDU (Protocol Data Unit) qui est indépendante des couches de communication sous-jacentes. Cette entité PDU Modbus se compose des champs "Function Code" et "Data". En fonction du mappage vers les différents protocoles réseau, l'élément PDU Modbus peut être étendu avec des champs supplémentaires de l'élément Modbus ADU (Application Data Unit). Les éléments Modbus PDU et ADU constituent le message Modbus, aussi appelé "Frame".

Structure d'un message Modbus

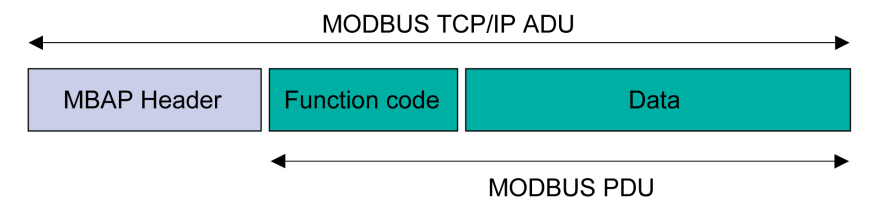

"Function Code" : cet élément indique le service Modbus à activer. Le champ "Data" peut contenir des informations supplémentaires, en fonction de la valeur de "Function Code".

Comme les données "Function Code" et "Data" sont encapsulées dans l'élément Modbus PDU, plusieurs versions Modbus peuvent utiliser le même service et modèle d'objet Modbus.

La taille maximale d'un élément Modbus ADU est de 260 octets. La taille d'un élément Modbus PDU incorporé est de 253 octets.

## **En-tête MPAP (Modbus Application Protocol)**

<span id="page-12-2"></span>L'en-tête MBAP (protocole d'application Modbus) contient les informations qui permettent au destinataire d'identifier un message sans équivoque.

L'en-tête MBAP comprend sept octets et contient les champs suivants :

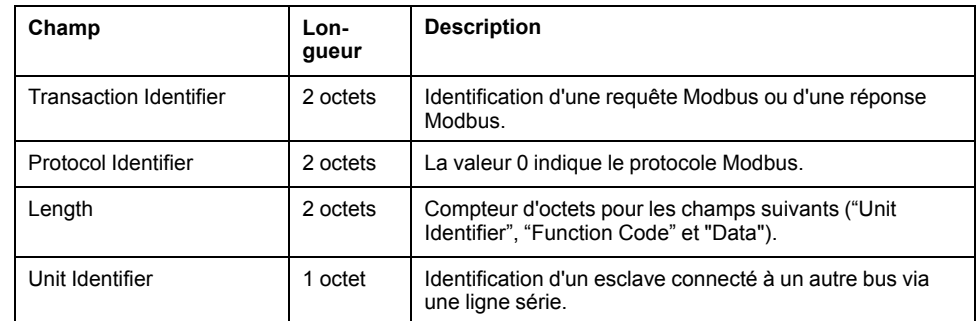

# <span id="page-13-0"></span>**Communication Modbus TCP**

#### <span id="page-13-1"></span>**Gestion des connexions**

#### **Etablissement d'une connexion**

Le serveur Modbus TCP permet l'établissement de connexions TCP via le port par défaut 502. Un client peut donc se connecter via ce port. Si le client a l'intention d'échanger des données avec un serveur distant, une nouvelle connexion de client via le port distant 502 doit être établie.

#### **Fermeture d'une connexion**

Une fois que la communication entre le client et le serveur Modbus est terminée, le client ferme la connexion utilisée.

Normalement, le serveur ne ferme pas la connexion.

Le serveur peut fermer la connexion en cas d'erreur détectée, par exemple :

- Erreur de communication détectée.
- Communication inactive
- Nombre maximum de connexions atteint

Le produit peut gérer jusqu'à 8 connexions TCP. Toute tentative de connexion audelà de ce maximum ferme la connexion inutilisée la plus ancienne. S'il est impossible de fermer la connexion inutilisée la plus ancienne, la nouvelle connexion ne peut pas être établie.

#### <span id="page-13-2"></span>**Réponse Modbus à une requête Modbus**

#### **Présentation**

Après avoir traité une requête Modbus, le serveur Modbus génère une réponse Modbus.

Deux types de réponse Modbus sont possibles :

- Réponse Modbus positive
	- Le paramètre "Function Code" figurant dans la réponse Modbus correspond au paramètre "Function Code" figurant dans la requête Modbus.
- Réponse Modbus négative
	- Le client reçoit des informations sur la détection d'erreur(s) pendant le traitement.
	- Le paramètre "Function Code" figurant dans la réponse Modbus correspond au paramètre "Function Code" figurant dans la requête Modbus  $+80<sub>h</sub>$ .
	- "Exception Code" indique la cause de l'erreur.

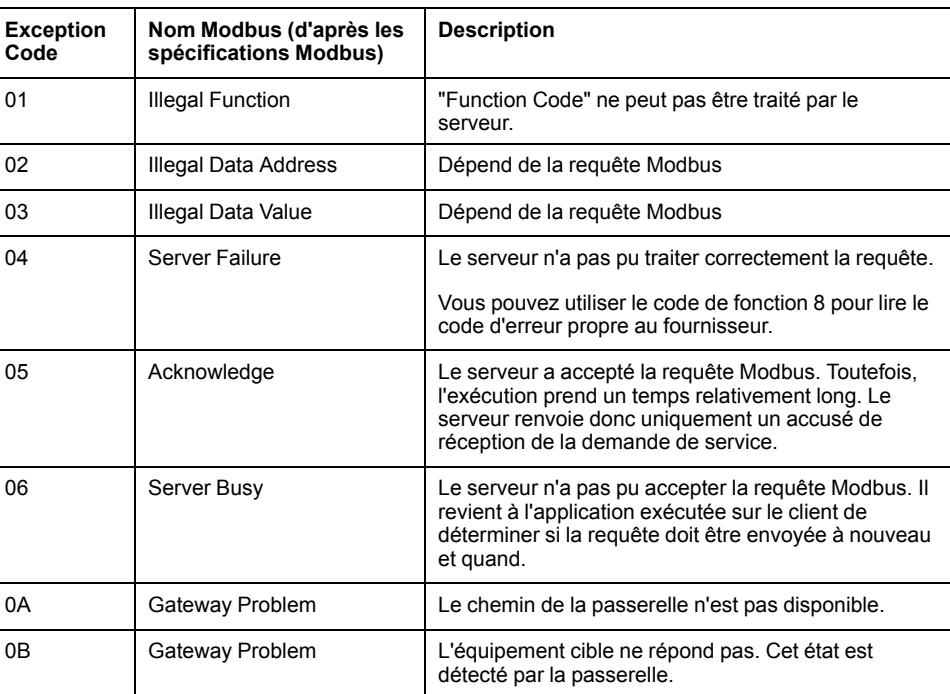

Si un PDU (Protocol Data Unit) Modbus de syntaxe incorrecte est transmis, la connexion est coupée. Pour les autres erreurs, une réponse Modbus négative est envoyée.

#### <span id="page-14-0"></span>**Lecture et écriture de paramètres**

#### **Présentation**

Les paramètres sont traités en tant que valeurs de 32 bits. Les valeurs sur 16 bits doivent également être traitées comme des valeurs de 32 bits. Deux paramètres de 16 bits consécutifs doivent être lus ou écrits pour traiter un paramètre de 16 bits. L'adresse Modbus du premier paramètre de 16 bits doit être utilisée.

Si plusieurs paramètres consécutifs doivent être traités, il suffit d'une seule commande Modbus avec l'adresse Modbus correspondante et l'indication de longueur.

**NOTE:** Cela ne concerne pas la lecture et l'écriture de paramètres avec des adresses comprises dans la plage de 17408 (4400 hex) à 17663 (44FF hex).

Dans cette plage, une commande Modbus ne peut s'appliquer qu'à un seul paramètre.

#### **Exemple**

Lecture du paramètre *CTRL1 KPp* "Gain P du régulateur de position".

Adresse Modbus : 4614

Lors de la lecture du paramètre *CTRL1\_KPp* avec l'adresse de paramètre Modbus 4614 et la longueur 2, les deux adresses 4614 et 4615 sont lues. Résultat :

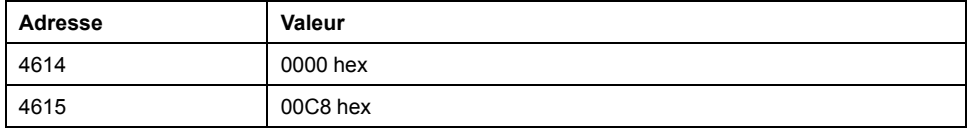

## <span id="page-15-0"></span>**Scrutation d'E/S vers le profil d'entraînement "Drive Profile Lexium"**

#### **Présentation**

La scrutation d'E/S permet l'échange cyclique de données entre maître et esclave.

La scrutation d'E/S doit être configurée sur le maître. Le maître peut utiliser 2 approches différentes pour la scrutation d'E/S :

- "Function Code" 23 (17 $<sub>h</sub>$ ), Read-Write Multiple Registers</sub>
- "Function Code" 3 (03<sub>h</sub>), Read Multiple Registers et "Function Code" 16 (10<sub>h</sub>), Write Multiple Registers

La valeur lue est 0 jusqu'à l'exécution de la première commande d'écriture.

### **Paramètres**

La configuration suivante doit être effectuée sur le maître pour permettre l'utilisation de la scrutation d'E/S :

- "Unit Identifier" est réglé sur 255.
- L'adresse de paramètre Modbus est 0.
- La longueur des données est 13.

Vous pouvez en outre utiliser jusqu'à 3 paramètres mappables. Dans ce cas, la longueur des données passe à 15, 17 ou 19.

Les adresses Modbus pour la scrutation d'E/S ne sont pas différentes des adresses d'accès Modbus normales.

## **Sortie - Entrée**

Les termes "entrée" et "sortie" désignent la direction de la transmission des données du point de vue du maître de communication.

- Sortie : Commandes envoyées par le maître à l'esclave
- Input: Messages d'état envoyés par l'esclave au maître

## <span id="page-15-1"></span>**Scrutation d'E/S - Sortie**

#### **Présentation**

Le tableau ci-après présente la structure des données cycliques pour les commandes envoyées par le maître au produit. Consultez le manuel d'utilisation du variateur pour des informations détaillées sur les paramètres.

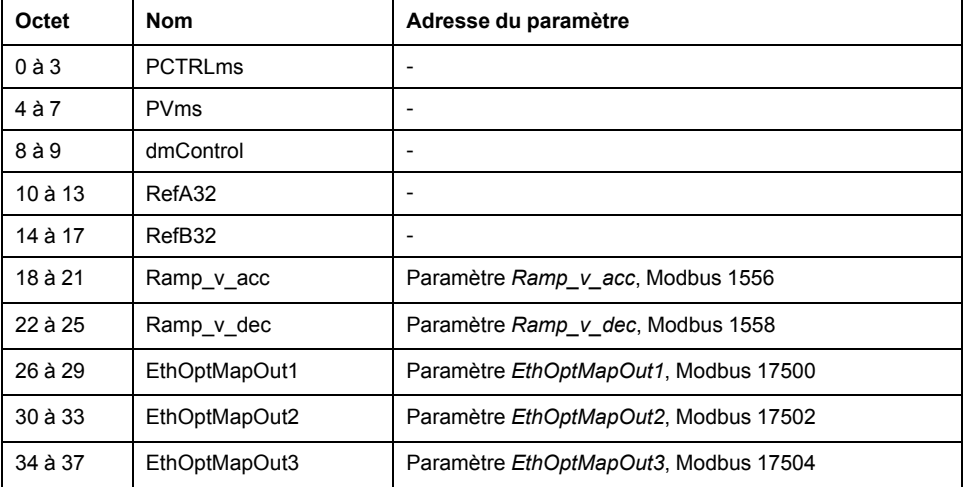

## **Mots doubles "PCTRLms" et "PVms"**

Les deux mots doubles "PCTRLms" et "PVms" sont utilisés pour lire et écrire des paramètres, voir Scrutation d'E/S - Canal de [paramètres,](#page-18-0) page 19.

### **Mot "dmControl"**

Le mot "dmControl" permet de régler l'état de fonctionnement et le mode opératoire.

Une description détaillée des bits est fournie dans les sections [Modifier](#page-43-3) l'état de [fonctionnement](#page-43-3) via le bus de terrain, page 44 et [Démarrer](#page-45-0) et changer un mode [opératoire,](#page-45-0) page 46.

### **Mots doubles "RefA32" et "RefB32"**

Les deux mots doubles "RefA32" et "RefB32" permettent de régler deux valeurs propres au mode opératoire. La signification est indiquée dans les sections décrivant les différents modes opératoires.

## **Mots doubles "Ramp\_v\_acc" et "Ramp\_v\_dec"**

Les mots doubles "Ramp\_v\_acc" et "Ramp\_v\_dec" permettent de définir l'accélération et la décélération. Ils correspondent aux paramètres de même nom.

## **Mots doubles "EthOptMapOut1 ... EthOptMapOut3"**

Les mots doubles EthOptMapOut1 à EthOptMapOut3 contiennent des paramètres pouvant être sélectionnés, voir Définition du mappage pour la [scrutation](#page-38-0) d'E/S, [page](#page-38-0) 39.

#### <span id="page-16-0"></span>**Scrutation d'E/S - Entrée**

#### **Présentation**

Le tableau ci-après présente la structure des données cycliques pour les messages d'état envoyés par le produit au maître. Consultez le manuel d'utilisation pour une description détaillée des paramètres.

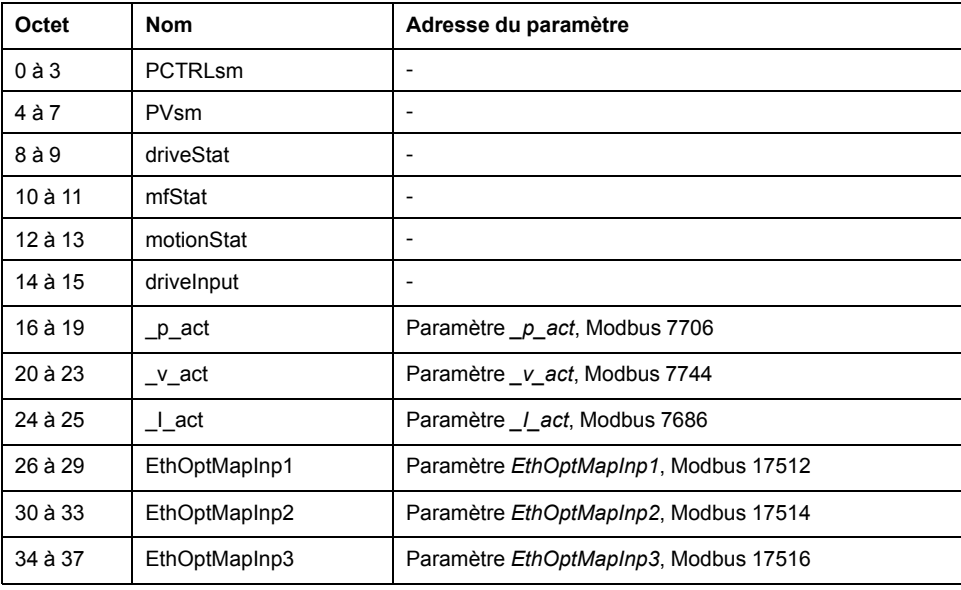

#### **Mots doubles "PCTRLsm" et "PVsm"**

Les deux mots doubles "PCTRLsm" et "PVsm" sont utilisés pour lire et écrire des paramètres, voir Scrutation d'E/S - Canal de [paramètres,](#page-18-0) page 19.

#### **Mot "driveStat"**

Le mot "driveStat" indique l'état de fonctionnement actuel.

Vous trouverez une description détaillée des bits dans la section [Afficher](#page-43-2) l'état de [fonctionnement](#page-43-2) via le bus de terrain, page 44.

#### **Mot "mfStat"**

Le mot "mfStat" indique le mode opératoire actuel.

Vous trouverez une description détaillée des bits dans la section [Afficher](#page-44-1) l'état de [fonctionnement,](#page-44-1) page 45.

## **Mot "motionStat"**

Le mot "motionStat" donne des informations sur le moteur et le générateur de profil.

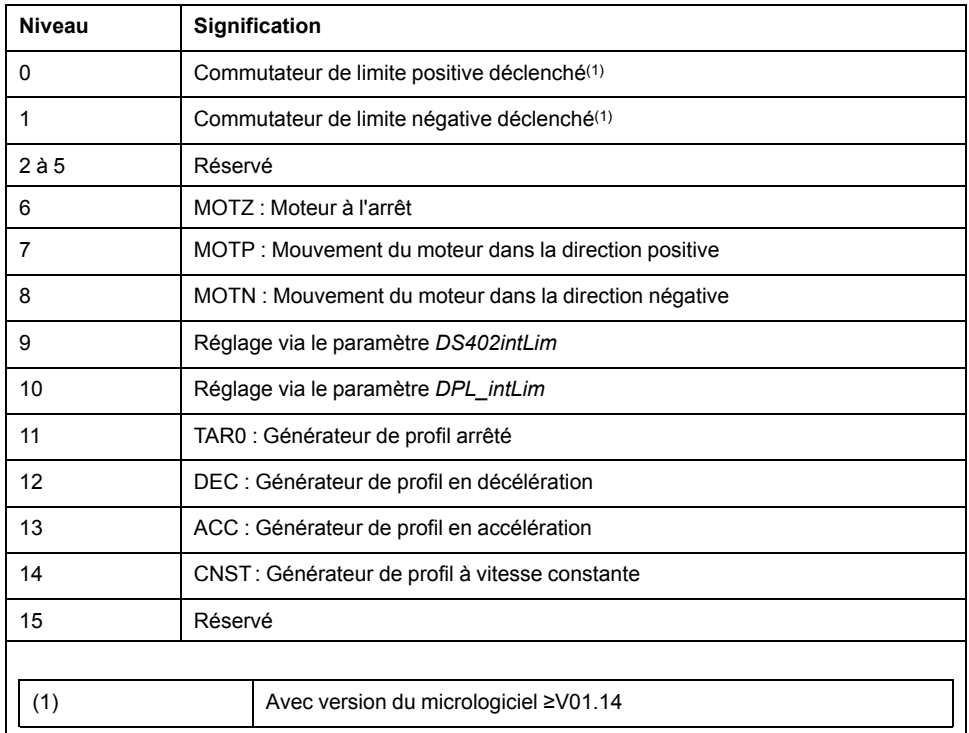

#### **Mot "driveInput"**

Le mot "driveInput" indique l'état des entrées de signal logiques.

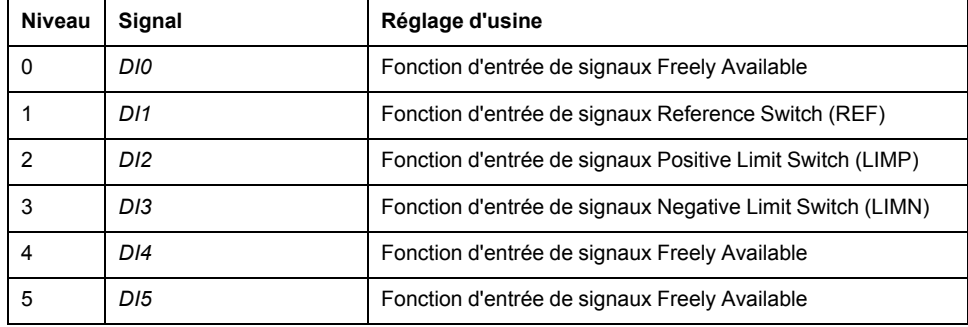

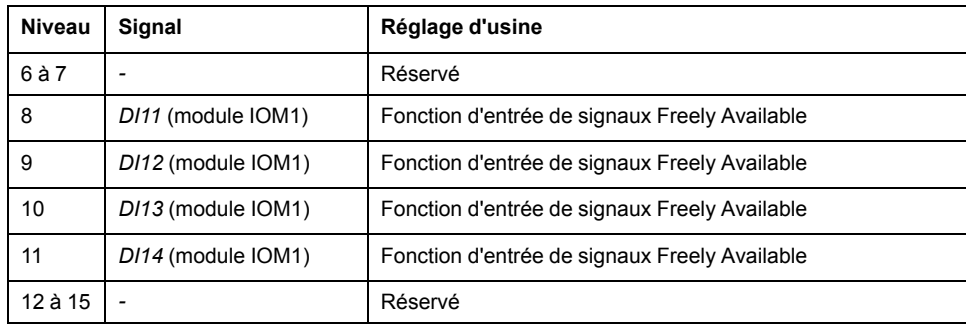

### **Mot double "\_p\_act"**

Le mot double " p act" permet d'indiquer la position instantanée. La valeur correspond au paramètre *\_p\_act*.

### **Mot double "\_v\_act"**

Le mot double "\_v\_act" indique la vitesse instantanée. La valeur correspond au paramètre *v* act.

### **Mot "\_I\_act"**

Le mot " | act" indique le courant instantané. La valeur correspond au paramètre *\_I\_act*.

## **Mots doubles "EthOptMapInp1 ... EthOptMapInp3"**

Les mots doubles EthOptMapInp1 à EthOptMapInp3 contiennent des paramètres pouvant être sélectionnés, voir Définition du mappage pour la [scrutation](#page-38-0) d'E/S, [page](#page-38-0) 39.

### <span id="page-18-0"></span>**Scrutation d'E/S - Canal de paramètres**

#### **Présentation**

Le canal des paramètres permet au maître de demander à l'esclave une valeur de paramètre ou de modifier cette valeur. L'index et le sous-index permettent d'identifier les différents paramètres.

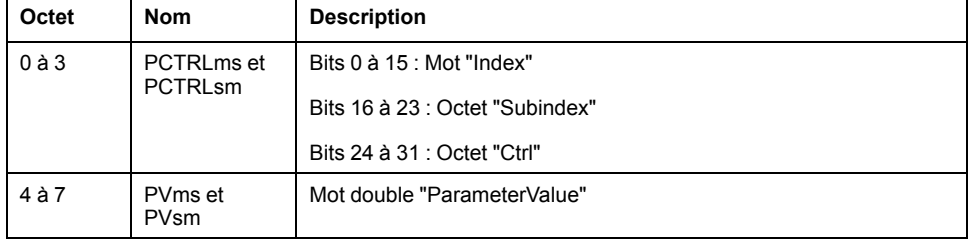

#### **Mot "Index"**

Le mot "Index" contient l'adresse du paramètre.

La liste des paramètres est disponible dans le manuel d'utilisation du variateur.

#### **Octet "Subindex"**

L'octet "Subindex" doit avoir la valeur 00 hex.

## **Octet "Ctrl"**

L'octet "Ctrl" contient la demande de lecture ou d'écriture d'un paramètre.

Les données de transmission indiquent si un paramètre est censé être lu ou écrit. Les données de réception indiquent si la demande de lecture ou d'écriture a abouti.

Données en émission :

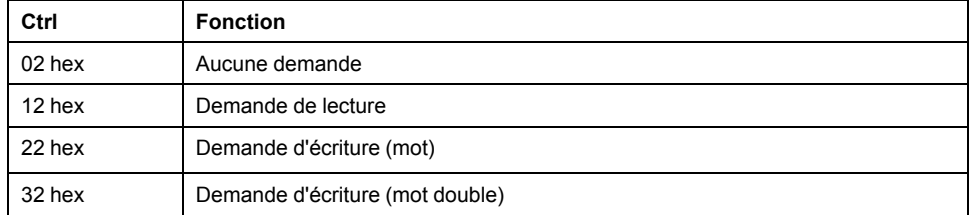

Données en réception :

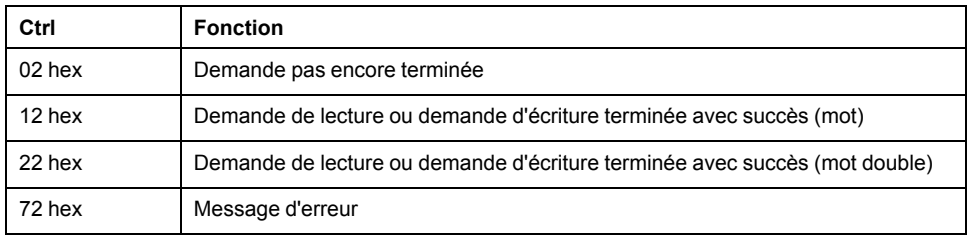

Seule une demande à la fois peut être traitée. La réponse est mise à disposition par l'esclave jusqu'à ce que le maître envoie une nouvelle demande. Pour les réponses comportant des valeurs de paramètres, en cas de réitération, l'esclave répond en transmettant la valeur actuelle.

Les demandes de lecture ne sont exécutées par l'esclave que si la valeur passe de 02 hex à 12 hex. Les demandes d'écriture ne sont exécutées par l'esclave que si la valeur passe de 02 hex à 22 hex ou à 32 hex.

## **Mot double "ParameterValue"**

Le mot double "ParameterValue" contient la valeur du paramètre.

Pour une demande de lecture, la valeur indiquée dans les données d'émission n'a pas de signification particulière. Les données de réception contiennent la valeur du paramètre.

Pour une demande d'écriture, les données d'émission contiennent la valeur à écrire dans le paramètre. Les données de réception contiennent la valeur du paramètre.

Quand une demande de lecture ou d'écriture n'a pas abouti, le mot double "ParameterValue" contient le numéro d'erreur.

#### **Exemple : Lecture d'un paramètre**

Dans cet exemple, le numéro de programme du produit est lu dans le paramètre *\_prgNoDEV*. Le paramètre *\_prgNoDEV* est associé à l'adresse 258 (01 02 hex).

La valeur du paramètre est 91200 en notation décimale, ce qui correspond à 01 64 40 hex.

Données en émission :

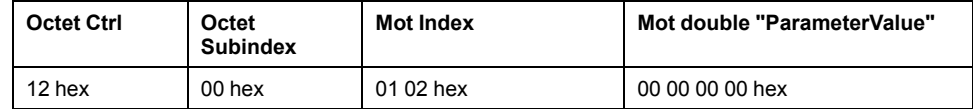

Données en réception :

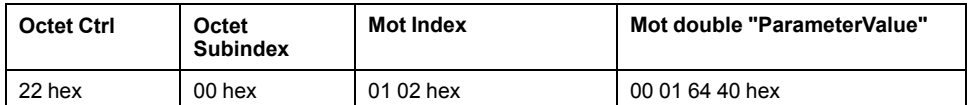

## **Exemple : Ecriture d'un paramètre non valide**

Dans cet exemple, la valeur d'un paramètre inexistant doit être modifiée. Ce paramètre a l'adresse 101 (00 65 hex). La valeur du paramètre doit être changée en 222 (DE hex).

Pour que l'esclave puisse accepter une nouvelle requête, la valeur 02 hex doit au préalable être transmise dans l'octet "Ctrl".

Comme l'esclave ne peut pas adresser le paramètre, un message d'erreur synchrone est transmis avec les données de réception. L'octet "Ctrl" est défini sur 72 hex. Le mot double "PV" est défini sur le numéro d'erreur (11 01 hex) : Paramètre inexistant.

Données en émission :

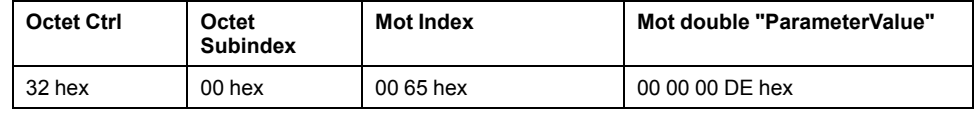

Données en réception :

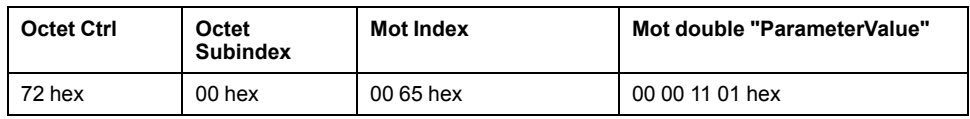

Vous trouverez les informations sur les numéros d'erreur dans le manuel d'utilisation du variateur.

# <span id="page-20-0"></span>**Services Modbus - "Code fonction"**

## <span id="page-20-1"></span>**"Function Code" 3 (Read Multiple Registers)**

#### **Description**

"Function Code" 3 (Read Multiple Registers) permet de lire plusieurs paramètres consécutifs à partir d'une adresse donnée.

## **Requête Modbus**

Structure de la requête Modbus :

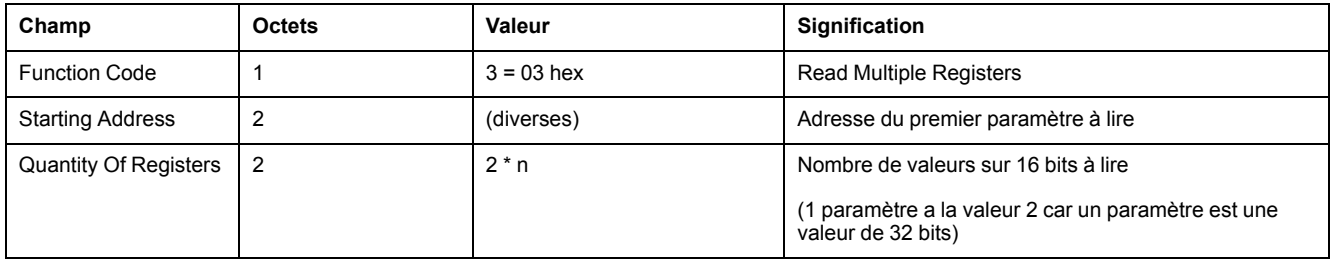

## **Réponse Modbus**

Structure de la réponse Modbus positive :

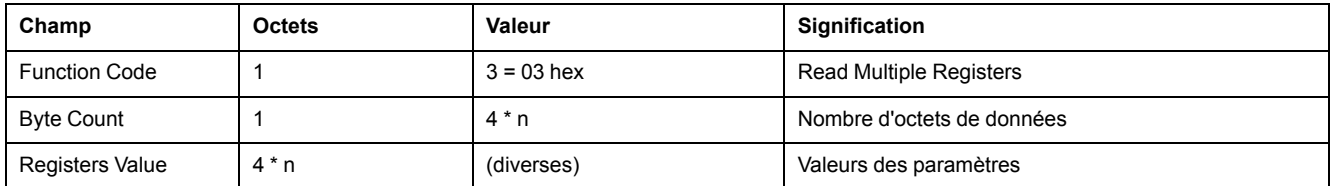

#### Structure de la réponse Modbus négative

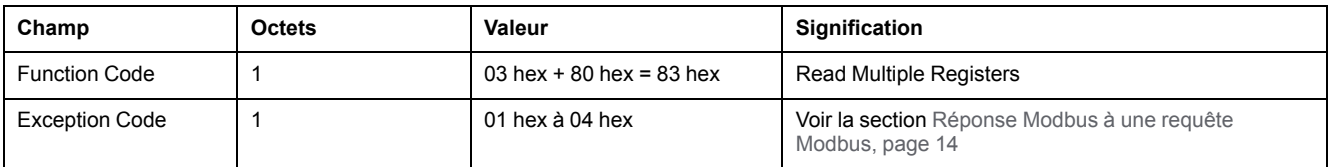

## <span id="page-21-0"></span>**"Function Code" 8 (Diagnostics)**

## **Description**

"Function Code" 8 (Diagnostics) permet de lire les données de diagnostic de l'esclave.

## **Requête Modbus**

Structure de la requête Modbus :

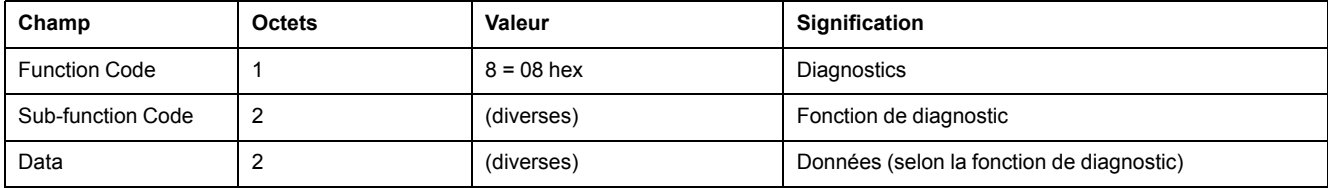

#### **Réponse Modbus**

Structure de la réponse Modbus positive :

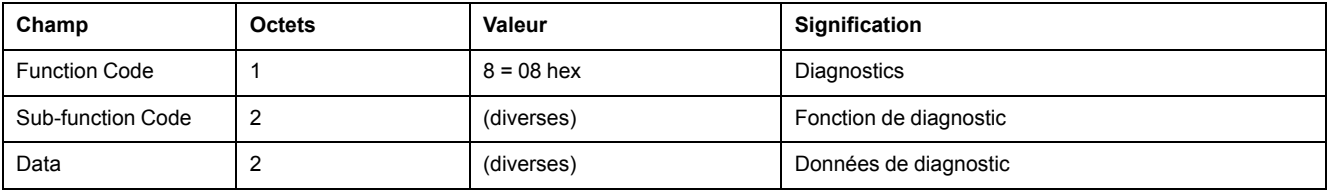

Structure de la réponse Modbus négative

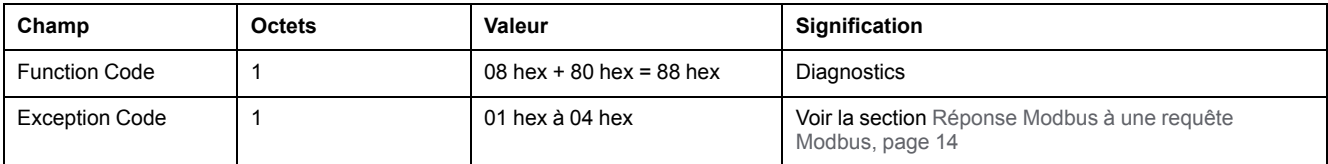

## **Sub-Function Code**

Les fonctions de diagnostic suivantes sont disponibles :

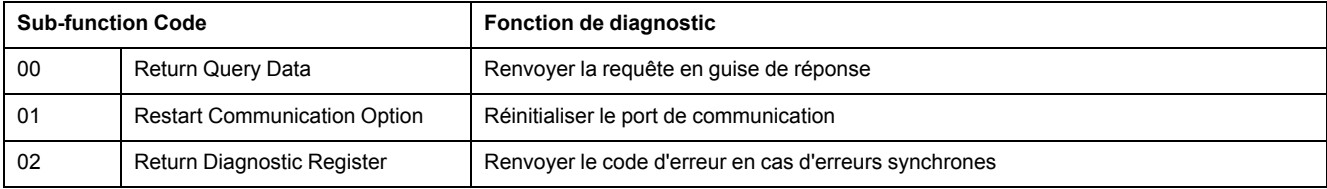

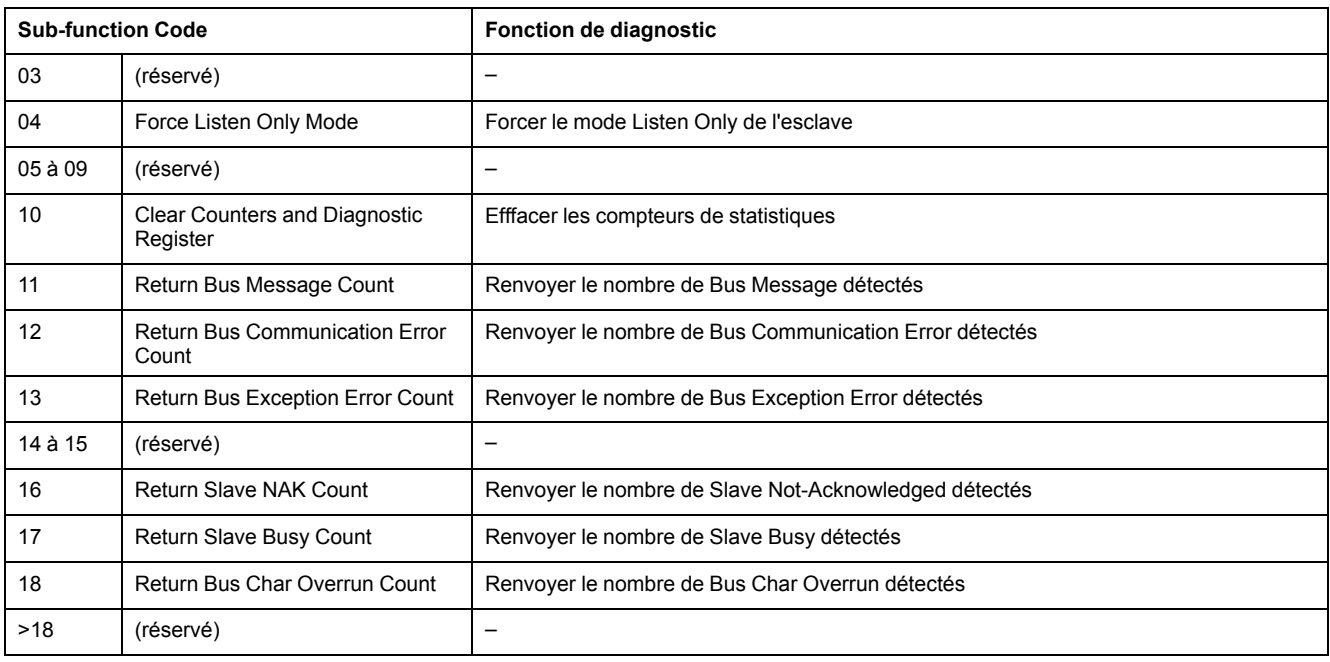

## <span id="page-22-0"></span>**"Function Code" 16 (Write Multiple Registers)**

## **Description**

"Function Code" 16 (Write Multiple Registers) permet d'écrire plusieurs paramètres consécutifs à partir d'une adresse donnée.

## **Requête Modbus**

Structure de la requête Modbus :

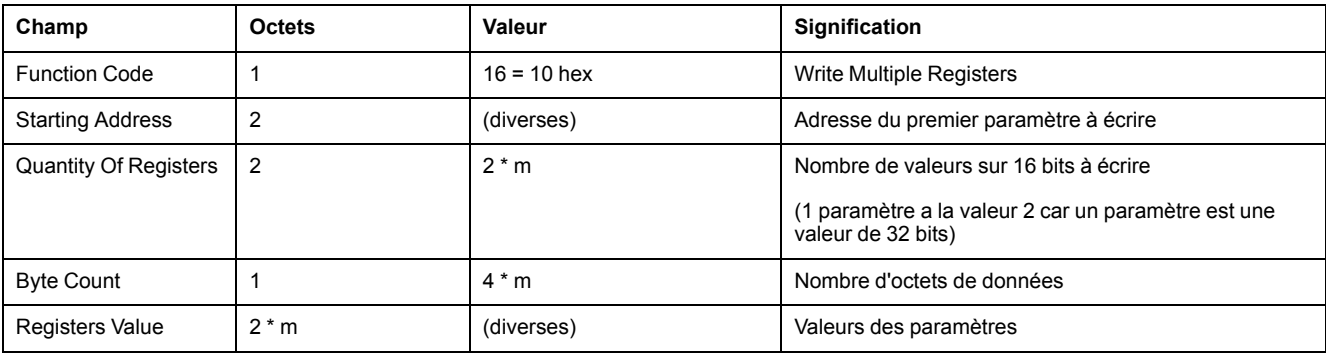

## **Réponse Modbus**

Structure de la réponse Modbus positive :

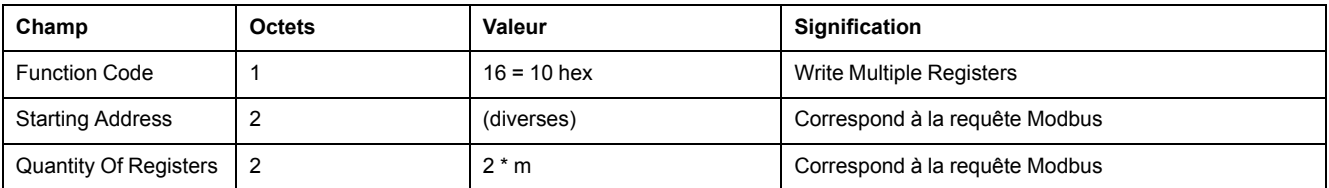

Structure de la réponse Modbus négative

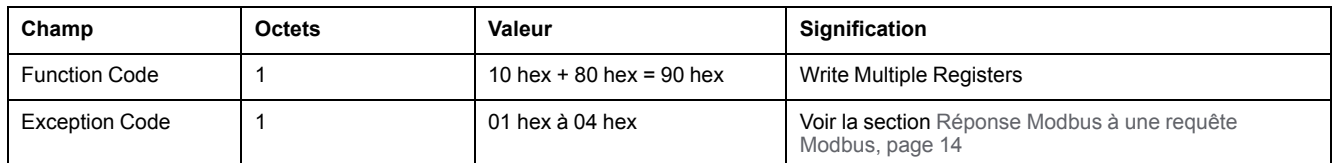

## <span id="page-23-0"></span>**"Function Code" 23 (ReadWrite Multiple Registers)**

#### **Description**

"Function Code" 23 (ReadWrite Multiple Registers) permet de lire et d'écrire plusieurs paramètres consécutifs à partir d'une adresse donnée.

### **Requête Modbus**

Structure de la requête Modbus :

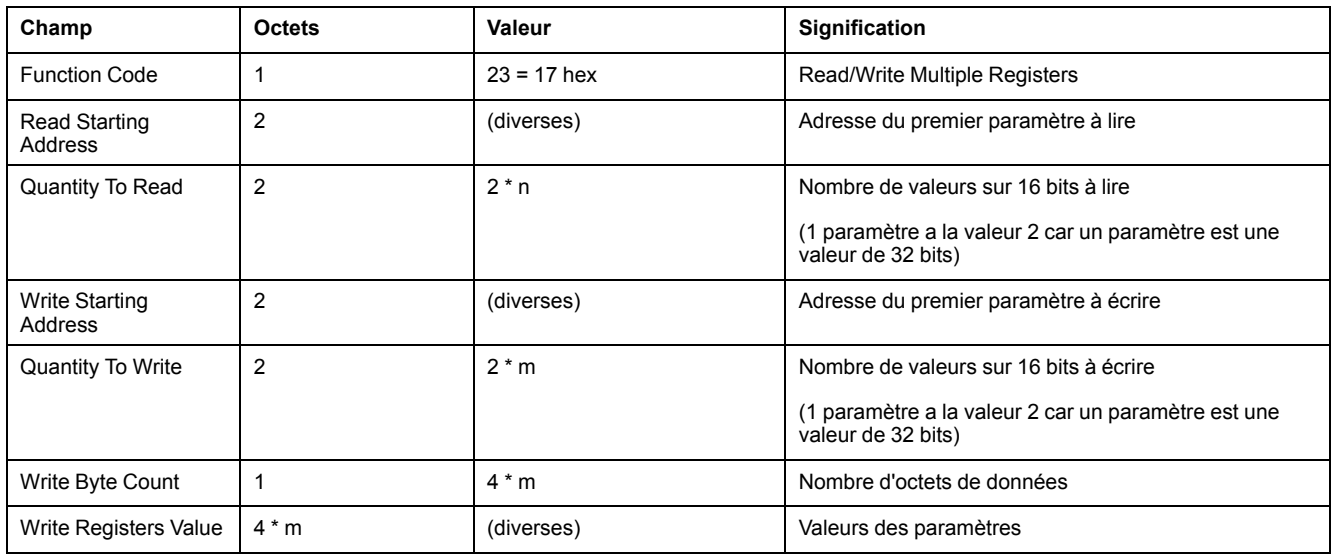

## **Réponse Modbus**

Structure de la réponse Modbus positive :

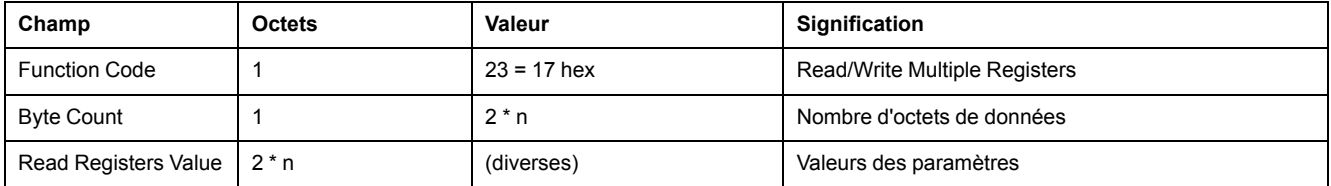

Structure de la réponse Modbus négative

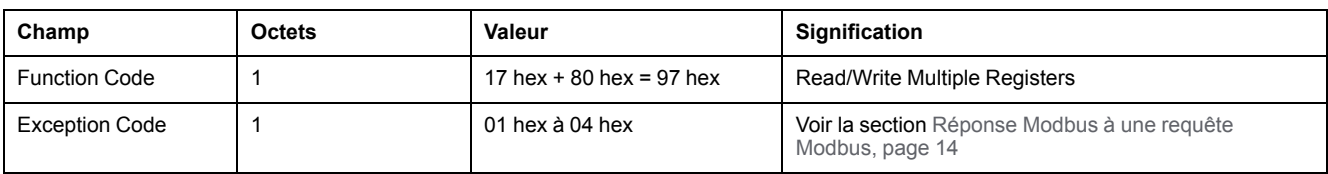

## <span id="page-23-1"></span>**"Function Code" 43 (Encapsulated Interface Transport)**

#### **Description**

"Function Code" 43 / 14 (Read Device Identification) permet de lire des données propres à l'équipement.

## **Requête Modbus**

Structure de la requête Modbus :

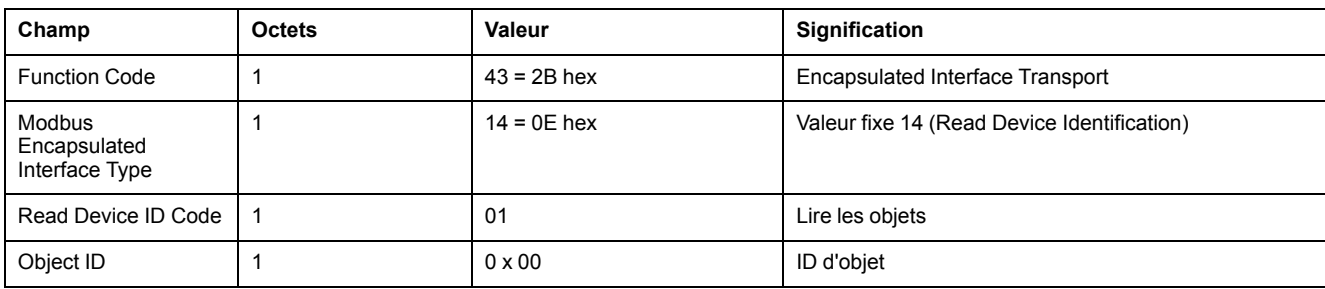

## **Réponse Modbus**

Structure de la réponse Modbus positive :

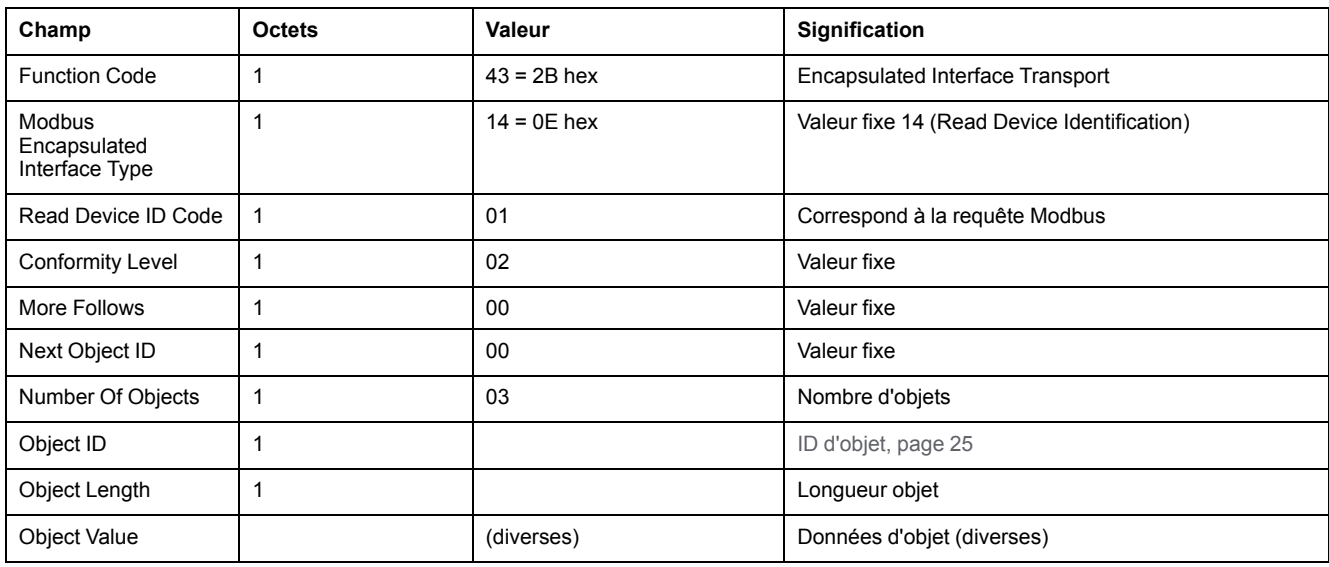

#### Structure de la réponse Modbus négative

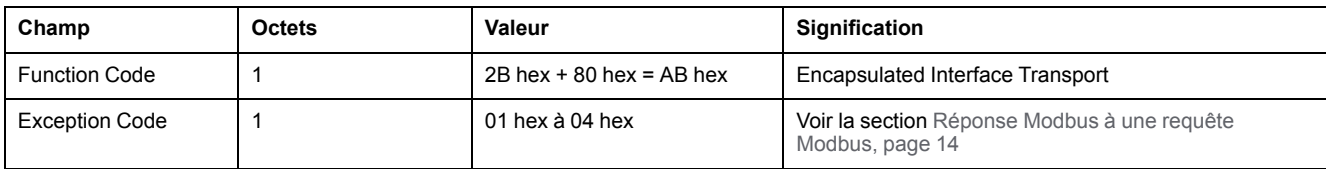

## <span id="page-24-0"></span>**Object ID**

Les ID d'objet suivants sont disponibles :

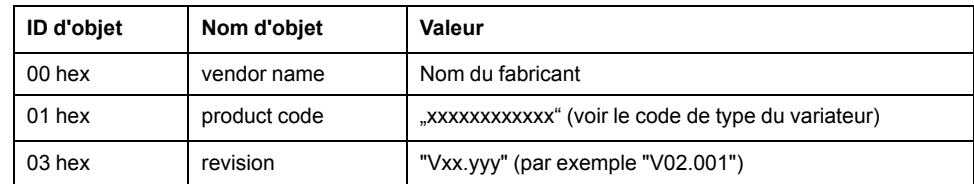

## <span id="page-25-0"></span>**Exemple de "Function Code" 3**

#### **Description**

Lecture d'une entrée de la mémoire des erreurs. Comme les adresses Modbus des paramètres d'une entrée de la mémoire des erreurs sont contiguës (ordre croissant), une requête Modbus est suffisante.

Paramètres *\_ERR\_number (15362)*, *\_ERR\_class (15364)*, *\_ERR\_time (15366)* et *\_ERR\_qual (15368)*.

### **Requête Modbus**

Structure de la requête Modbus :

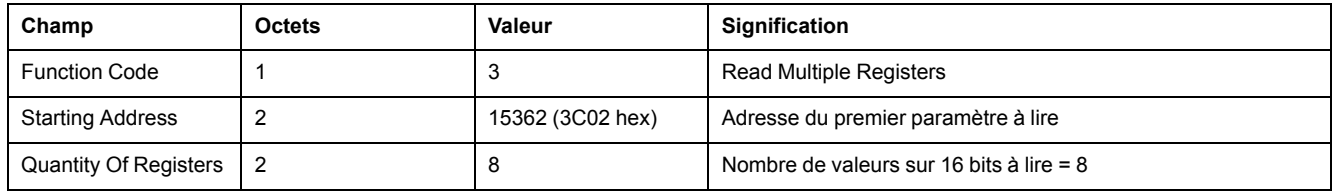

#### **Réponse Modbus**

Structure de la réponse Modbus positive :

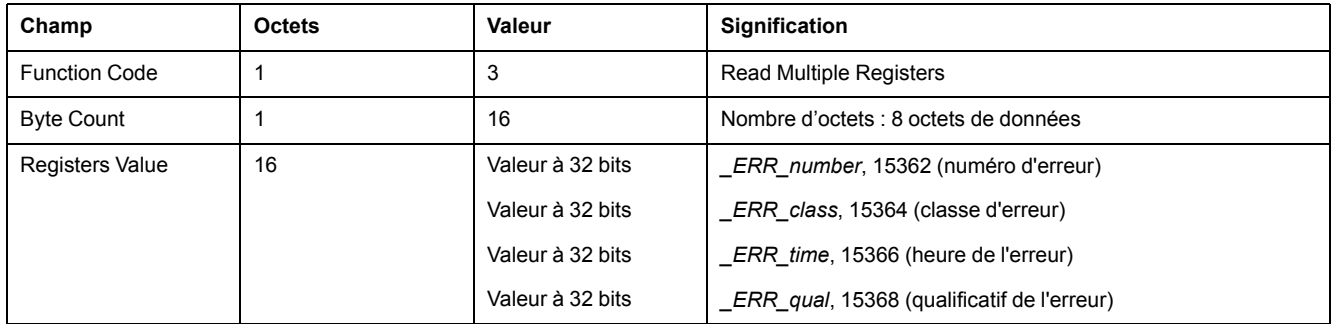

## <span id="page-25-1"></span>**Exemple de "Function Code" 16**

#### **Description**

Ecriture des fins de course logicielles. Comme ces paramètres ont des adresses consécutives, une requête Modbus suffit :

Paramètres *MON\_swLimP (1544)* et *MON\_swLimN (1546)*.

## **Requête Modbus**

Structure de la requête Modbus :

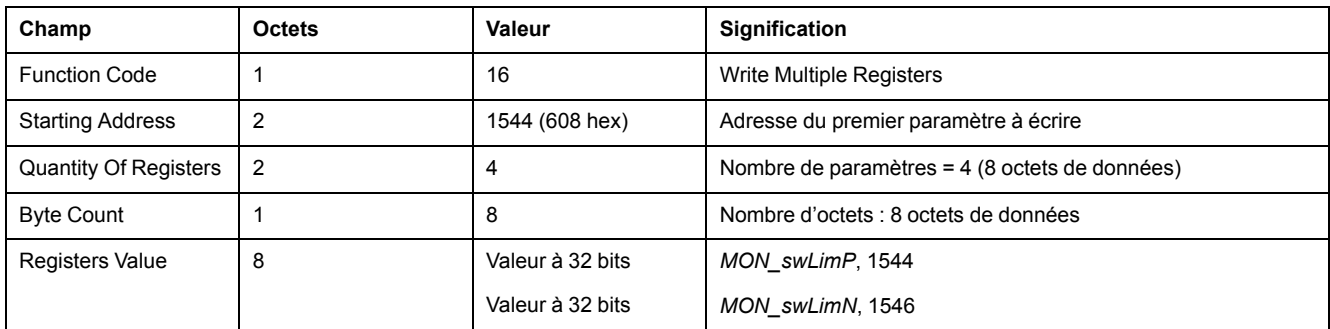

## **Réponse Modbus**

Structure de la réponse Modbus positive :

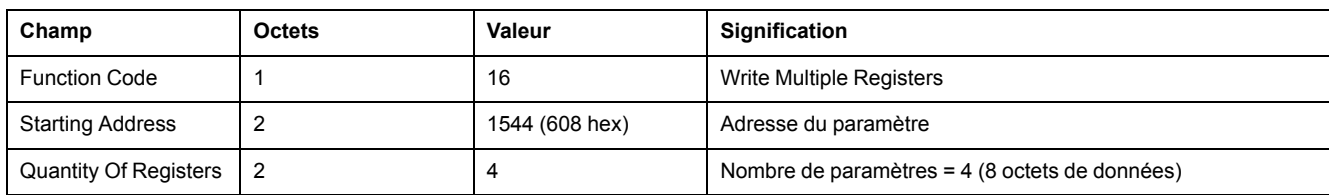

# <span id="page-27-0"></span>**Installation**

# <span id="page-27-1"></span>**Installation du module**

## **Installation mécanique**

Une décharge électrostatique peut détruire le module immédiatement ou de manière temporisée.

# *AVIS*

#### **DOMMAGE MATÉRIEL PAR DÉCHARGE ÉLECTROSTATIQUE (ESD)**

- Recourir à des mesures ESD appropriées (porter des gants de protection ESD par ex.) pour manipuler le module.
- Ne pas toucher les composants internes.

**Le non-respect de ces instructions peut provoquer des dommages matériels.**

Installez le module conformément aux instructions figurant dans le manuel d'utilisation du variateur.

## **Spécification des câbles**

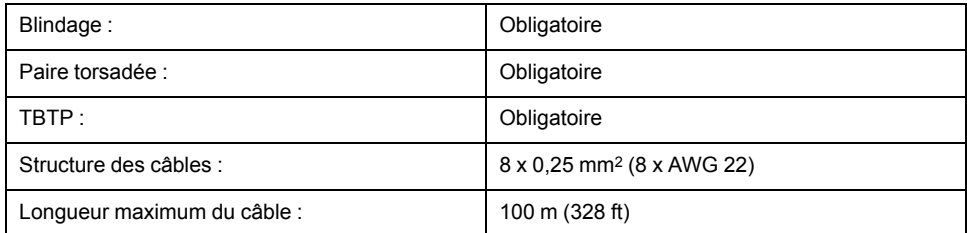

- Noter les informations pertinentes concernant les conducteurs d'équipotentialité qui sont fournies dans le manuel d'utilisation du variateur.
- Utiliser des câbles assemblés pour réduire au maximum les erreurs de câblage.

## **Brochage**

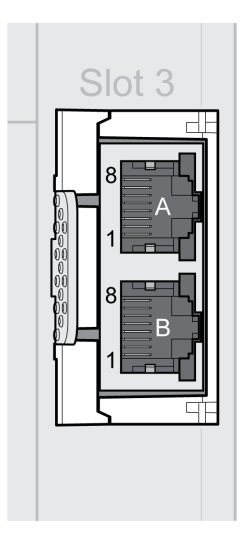

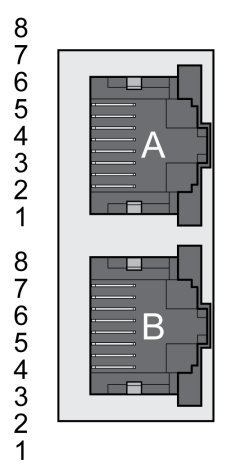

**A** Port A **B** Port B

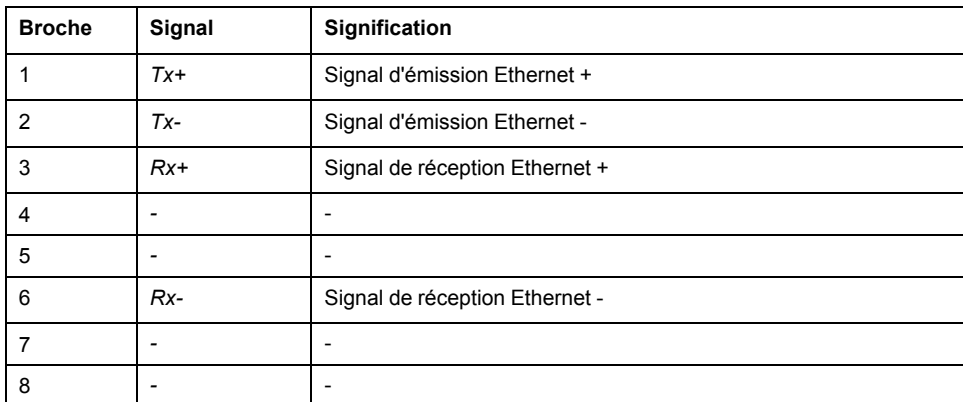

# <span id="page-29-0"></span>**Mise en service**

# <span id="page-29-1"></span>**Préparation**

Ce chapitre décrit la mise en service du produit.

Sans surveillance de la communication, le produit n'est pas en mesure de détecter une coupure sur le réseau.

# **AAVERTISSEMENT**

#### **PERTE DE COMMANDE**

- Vérifier que la surveillance de connexion est activée.
- Régler les cycles de surveillance au temps le plus court qu'il est pratiquement possible afin de détecter au plus tôt les coupures de la communication.

**Le non-respect de ces instructions peut provoquer la mort, des blessures graves ou des dommages matériels.**

# **A AVERTISSEMENT**

#### **FONCTIONNEMENT IMPRÉVU DE L'ÉQUIPEMENT**

- Ne démarrer le système que si personne ni aucun obstacle ne se trouve dans la zone d'exploitation.
- Ne pas écrire dans les paramètres réservés.
- Ne pas écrire dans les paramètres avant d'avoir compris la fonction.
- Procéder aux premiers essais sans charge accouplée.
- Vérifier l'utilisation de l'ordre des mots dans le cadre de la communication avec le bus de terrain.
- Ne pas établir de liaison avec le bus de terrain avant d'avoir compris les principes de communication.

**Le non-respect de ces instructions peut provoquer la mort, des blessures graves ou des dommages matériels.**

## **Composants requis**

La mise en service nécessite les composants suivants:

• Logiciel de mise en service "Lexium32 DTM Library"

[https://www.se.com/ww/en/download/document/Lexium\\_DTM\\_Library/](https://www.se.com/ww/en/download/document/Lexium_DTM_Library)

- Convertisseur du bus de terre (convertisseur) nécessaire au logiciel de mise en service en cas de connexion établie via l'interface de mise en service
- Maître Modbus TCP
- Guide de l'utilisateur du variateur Lexium 32M et le présent guide de l'utilisateur du module Ethernet TCP/IP LXM32M (protocole Modbus TCP)

# <span id="page-29-2"></span>**Exécution des "premiers réglages"**

#### **Mise sous tension du variateur**

Une procédure de "premiers réglages" est nécessaire lors de la première mise sous tension du contrôleur ou après un rétablissement des réglages d'usine.

• Pendant la mise en service, déconnectez le variateur du bus de terrain pour éviter les conflits liés aux accès simultanés.

- Activez l'alimentation du contrôleur.
	- Le variateur passe par un programme d'initialisation, les voyants à LED sont testés, puis les (7) segments d'affichage et les voyants LED s'allument.

Une fois l'initialisation terminée, il convient de configurer l'interface du bus de terrain. Le variateur peut être configuré via l'IHM intégrée ou le logiciel de mise en service.

## **Premier démarrage par IHM**

Premier démarrage via l'IHM intégrée

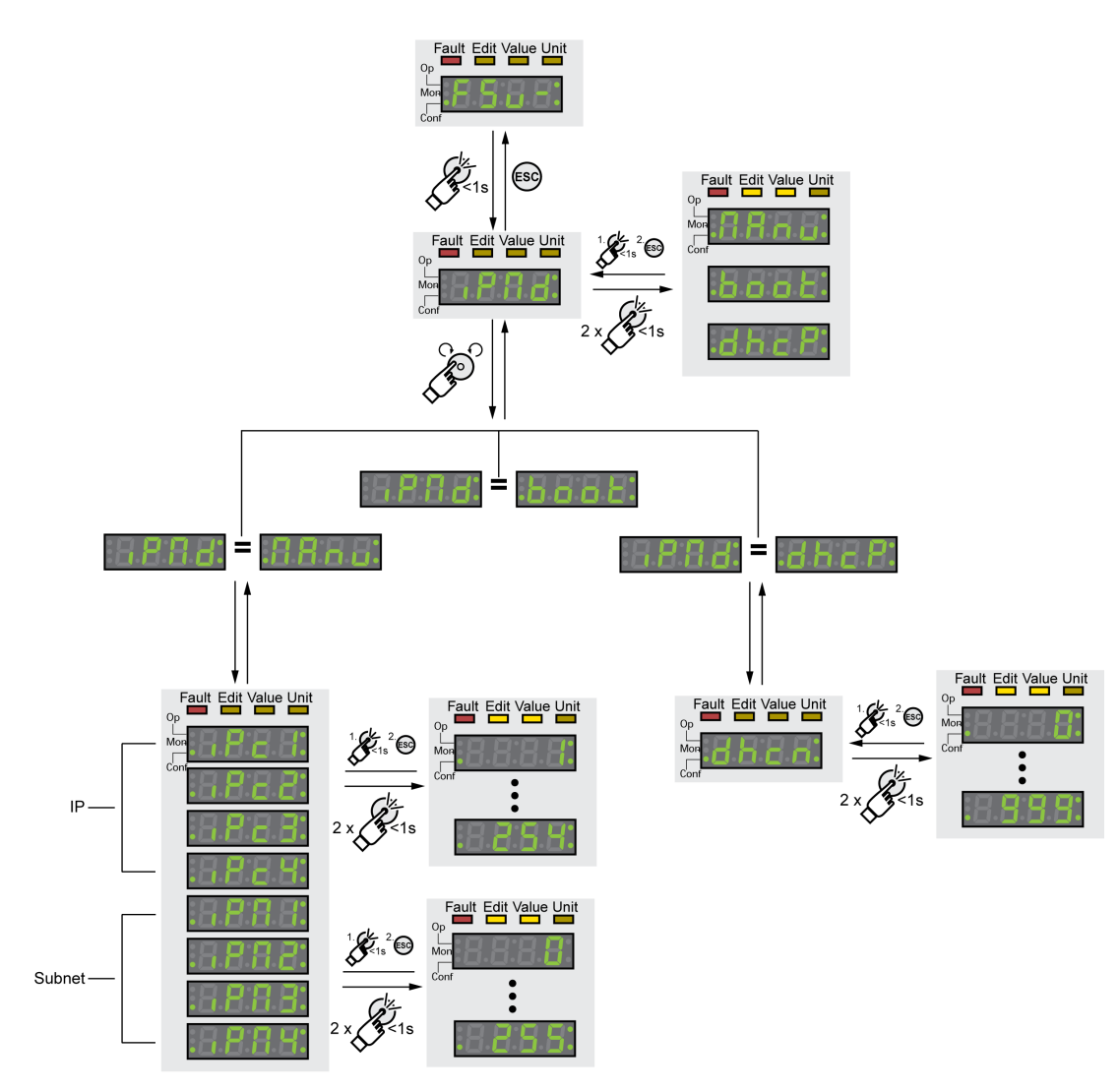

## **Type d'affectation des adresses réseau**

Sélectionner le type d'affectation des adresses réseau.

Le type d'affectation des adresses réseau est déterminé à l'aide du paramètre *EthipMode* ( $\cdot$  *P N d*).

<span id="page-31-0"></span>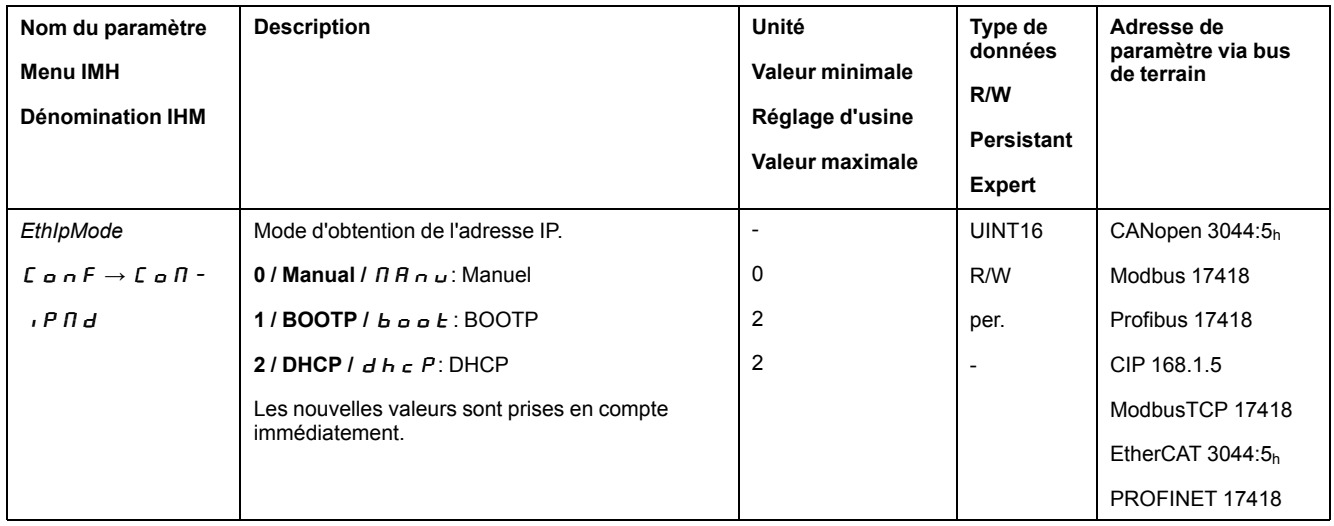

## **Affectation manuelle d'adresse réseau (***EthIpMode* **=**  $\Pi$  $\overline{H}$  $\overline{n}$  $\omega$ **)**

Définir les adresses réseau composées d'une adresse IP et d'un masque de sousréseau.

L'adresse IP est définie via les paramètres *EthIPmodule1* ... *EthIPmodule4*. Le masque de sous-réseau est défini via les paramètres *EthIPmask1* ... *EthIPmask4*.

<span id="page-31-3"></span><span id="page-31-2"></span><span id="page-31-1"></span>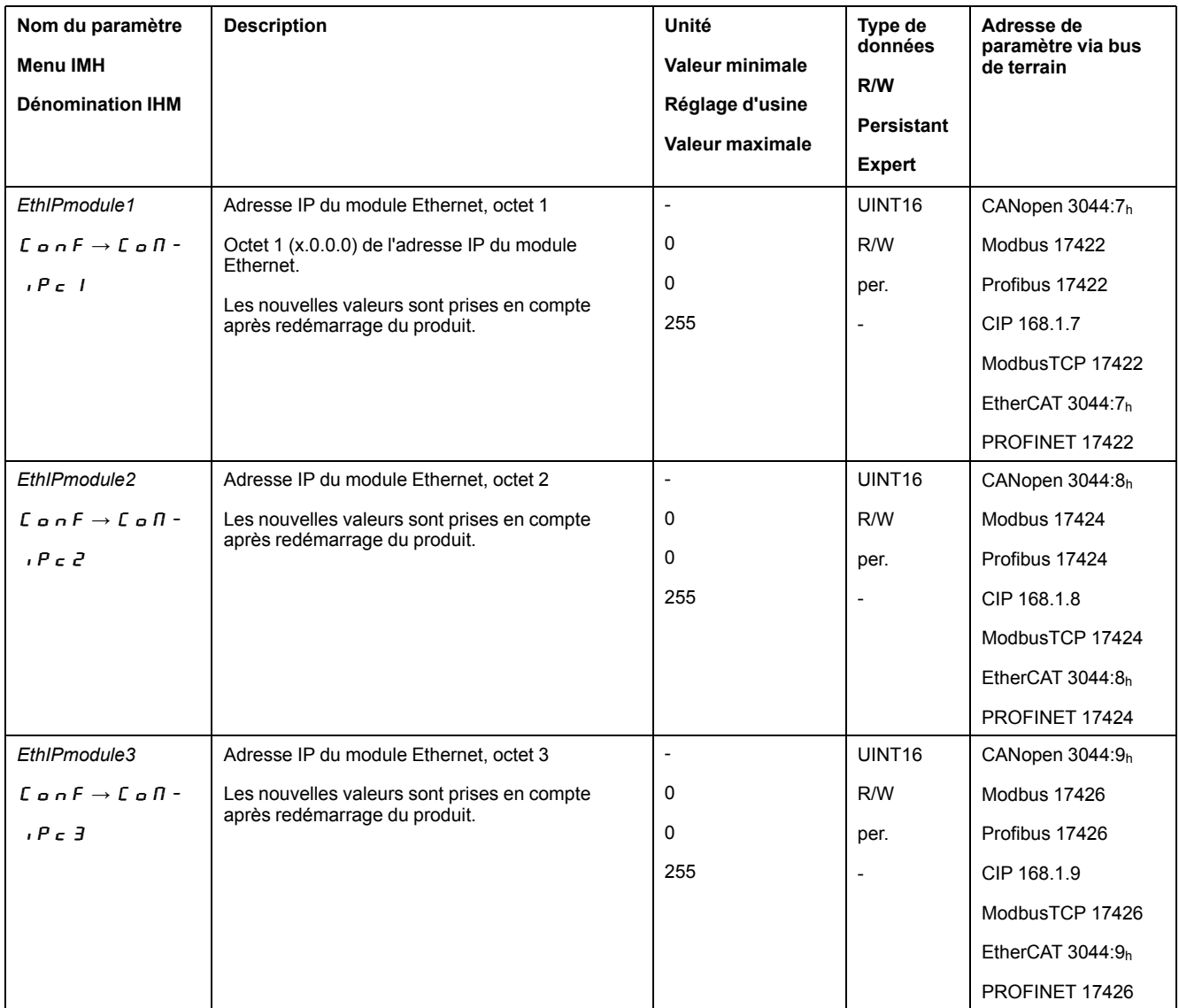

<span id="page-32-4"></span><span id="page-32-1"></span><span id="page-32-0"></span>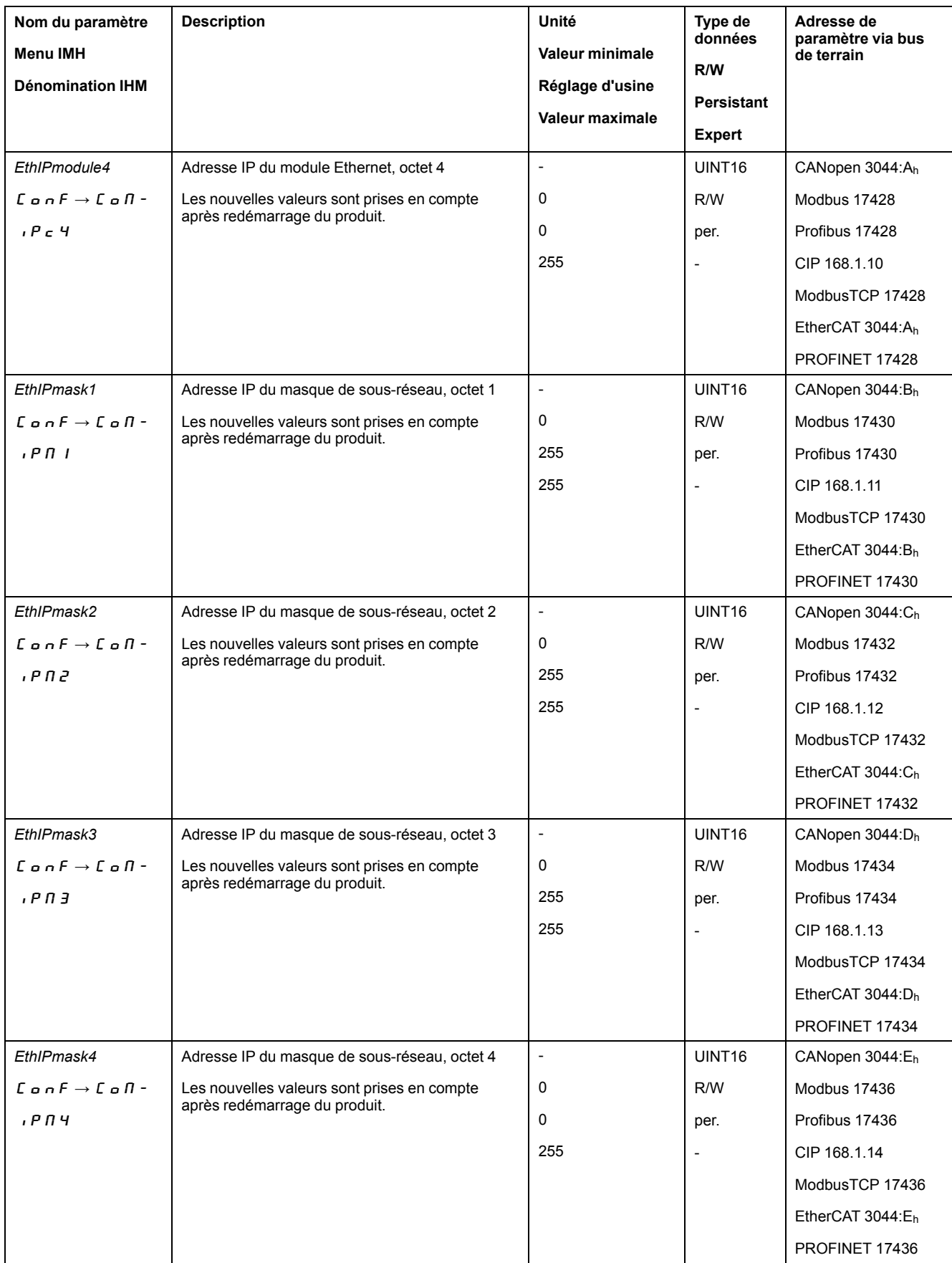

## <span id="page-32-3"></span><span id="page-32-2"></span>**Affectation de l'adresse IP via BOOTP (***EthIpMode* **=** boot**)**

Vérifiez la disponibilité d'un serveur BOOTP sur le réseau.

## Affectation de l'adresse réseau via DHCP (*EthIpMode* =  $d \, h \, c \, P$ )

Vérifiez la disponibilité d'un serveur DHCP sur le réseau.

Le serveur DHCP doit prendre en charge la configuration du nom d'équipement.

Procédure :

Définissez un nombre qui est unique dans le réseau via  $d \, h \, c \, n$ .

Ce nombre alimente les 13ème, 14ème et 15ème chiffres du nom d'équipement.

Exemple : LEXIUM\_SERVO**001**

Il est possible d'afficher et de modifier le nom complet de l'équipement dans le logiciel de mise en service.

#### **Redémarrage du variateur**

Un redémarrage du variateur est nécessaire pour valider les modifications. Après le redémarrage, le variateur est prêt. Le variateur est en mode opératoire Jog.

## <span id="page-33-0"></span>**Paramètres réseau**

### **Réglage de la cadence de transmission**

La cadence de transmission est réglée à l'aide du paramètre *EthRateSet*.

<span id="page-33-1"></span>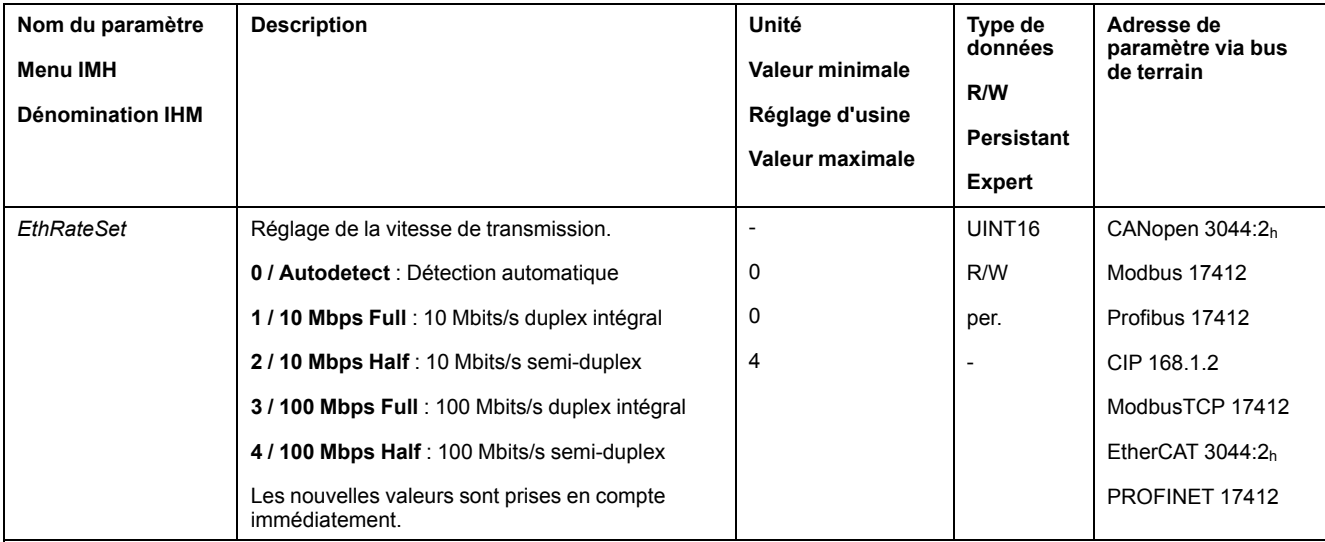

## **Réglage du protocole**

Le protocole est défini à l'aide du paramètre *EthMode*.

Réglez le paramètre *EthMode* sur "Modbus TCP".

<span id="page-34-2"></span>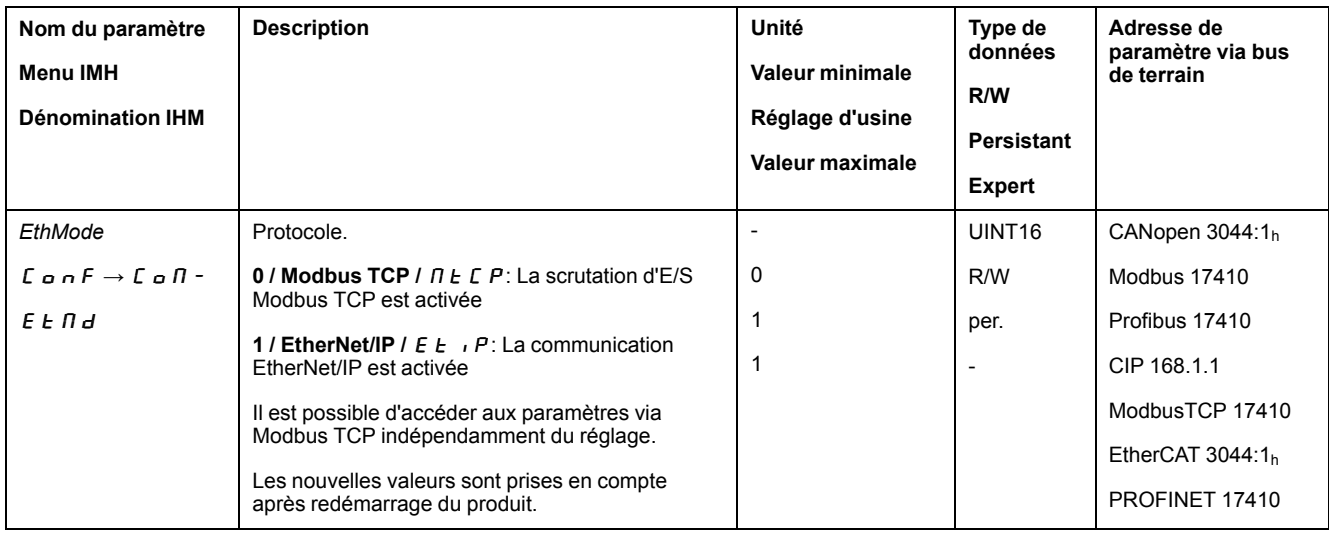

## **Réglage de la passerelle**

#### L'adresse IP de la passerelle est définie à l'aide des paramètres *EthIPgate1* à *EthIPgate4*.

<span id="page-34-1"></span><span id="page-34-0"></span>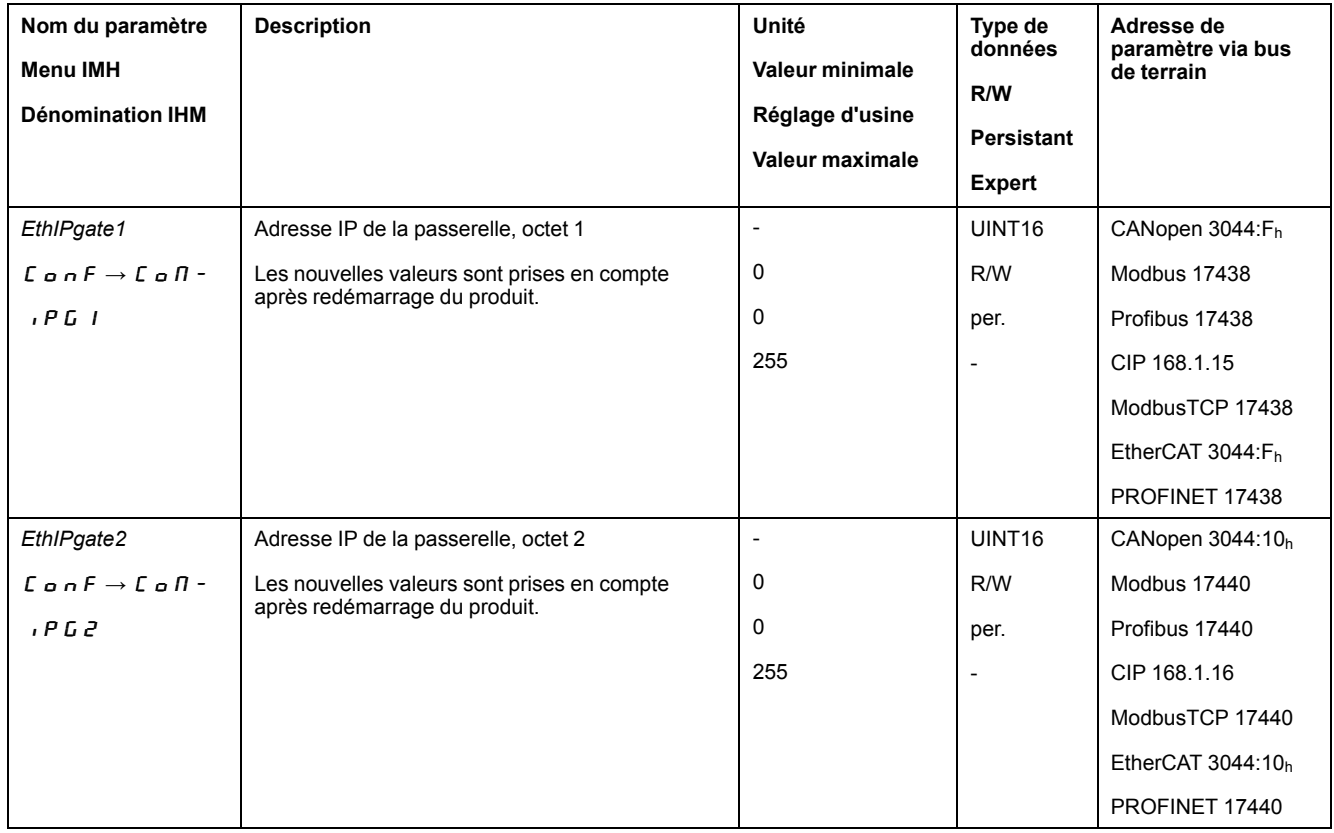

<span id="page-35-0"></span>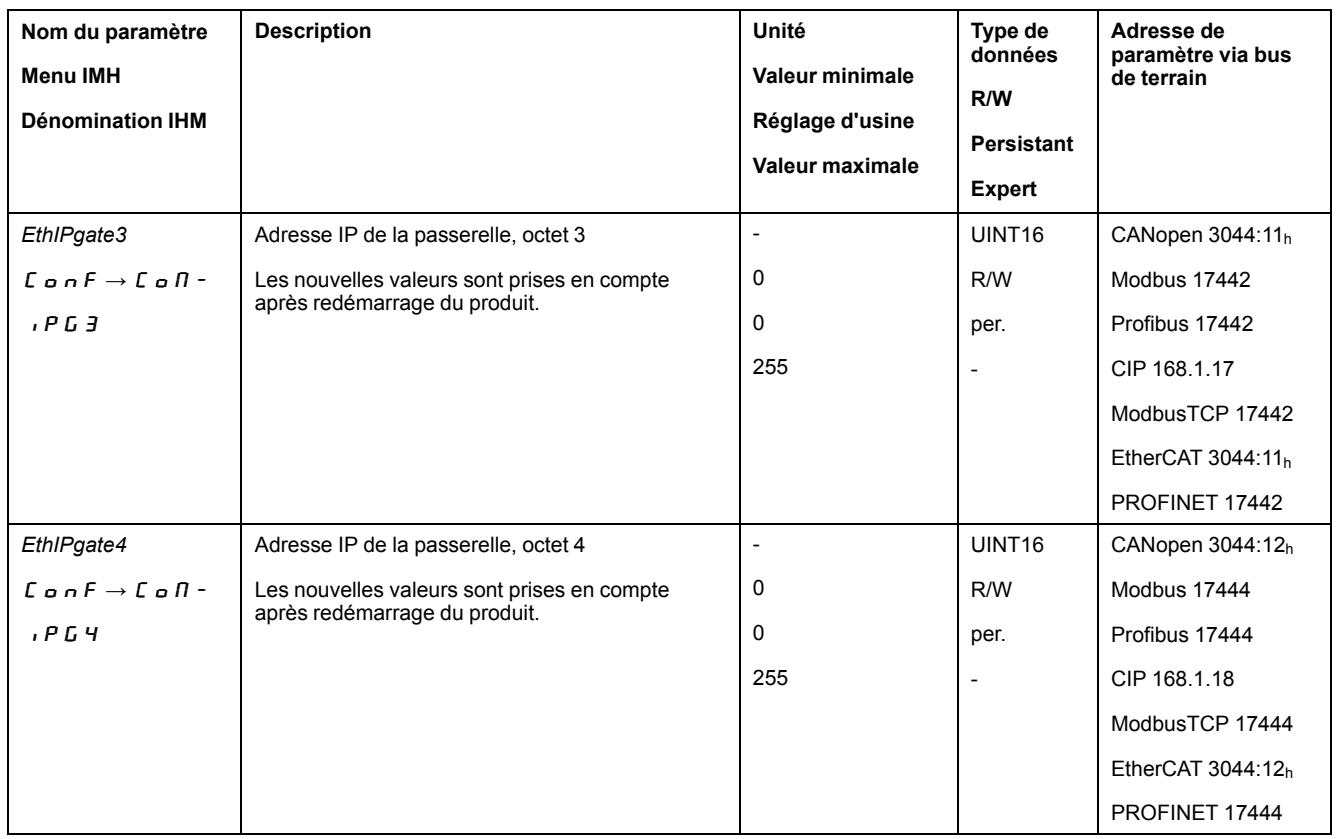

## <span id="page-35-1"></span>**Maître avec Word Swap**

L'adresse IP d'un maître avec Word Swap est définie à l'aide des paramètres *EthMbIPswap1* à *EthMbIPswap4*.

Vous ne pouvez pas définir une adresse IP pour un maître sans Word Swap.

- Vérifiez si le maître utilise ou non Word Swap.
- Si le maître utilise Word Swap, définissez son adresse IP à l'aide des paramètres *EthMbIPswap1* à *EthMbIPswap4*.

<span id="page-36-2"></span><span id="page-36-1"></span>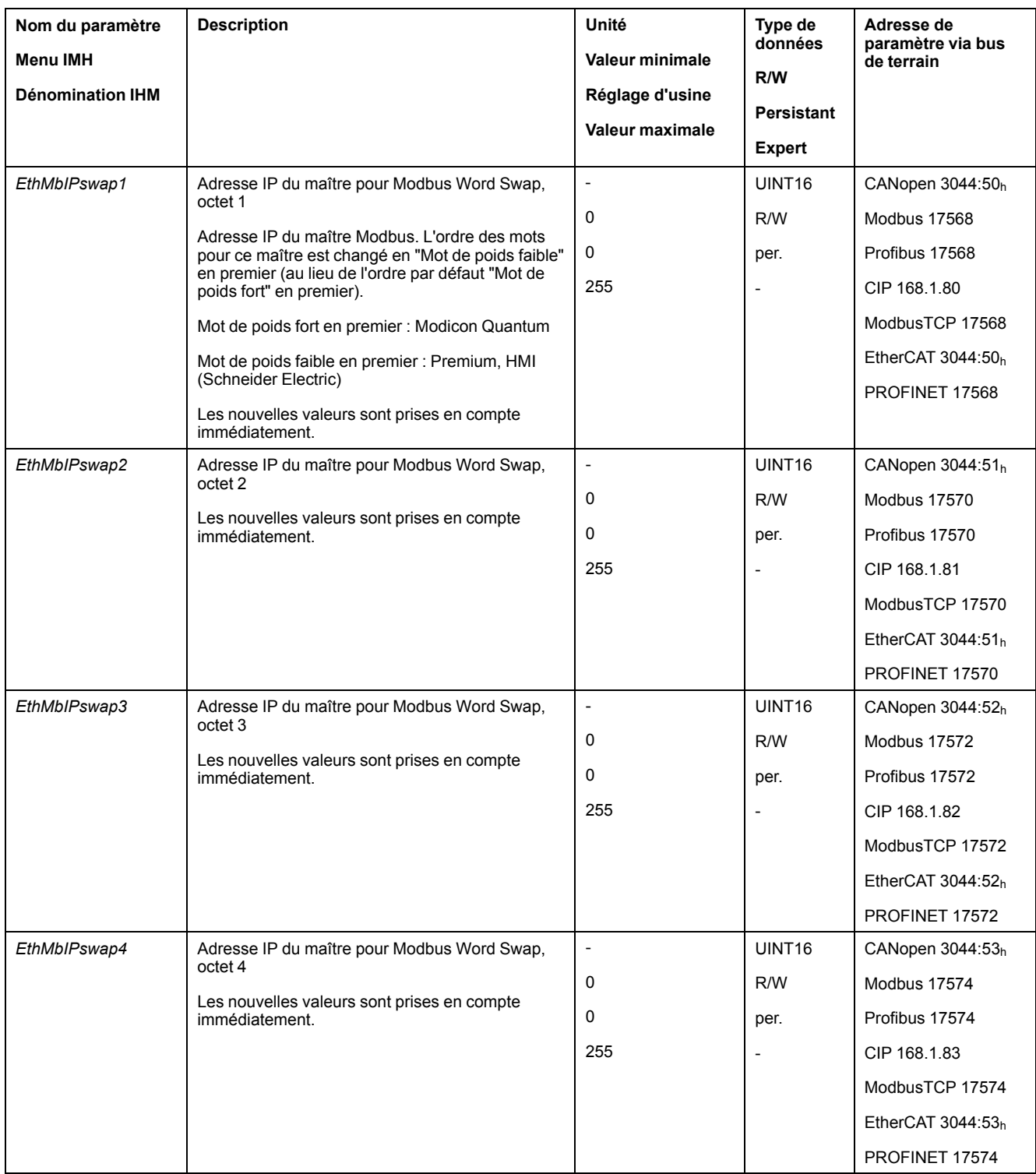

# <span id="page-36-4"></span><span id="page-36-3"></span><span id="page-36-0"></span>**Configuration de la communication avec scrutation d'E/S**

## **Activation de la scrutation d'E/S**

La scrutation d'E/S est activée/désactivée à l'aide du paramètre *EthMbScanner*.

Si vous ne voulez pas utiliser la scrutation des E/S, réglez le paramètre *EthMbScanner* sur "Off".

<span id="page-37-0"></span>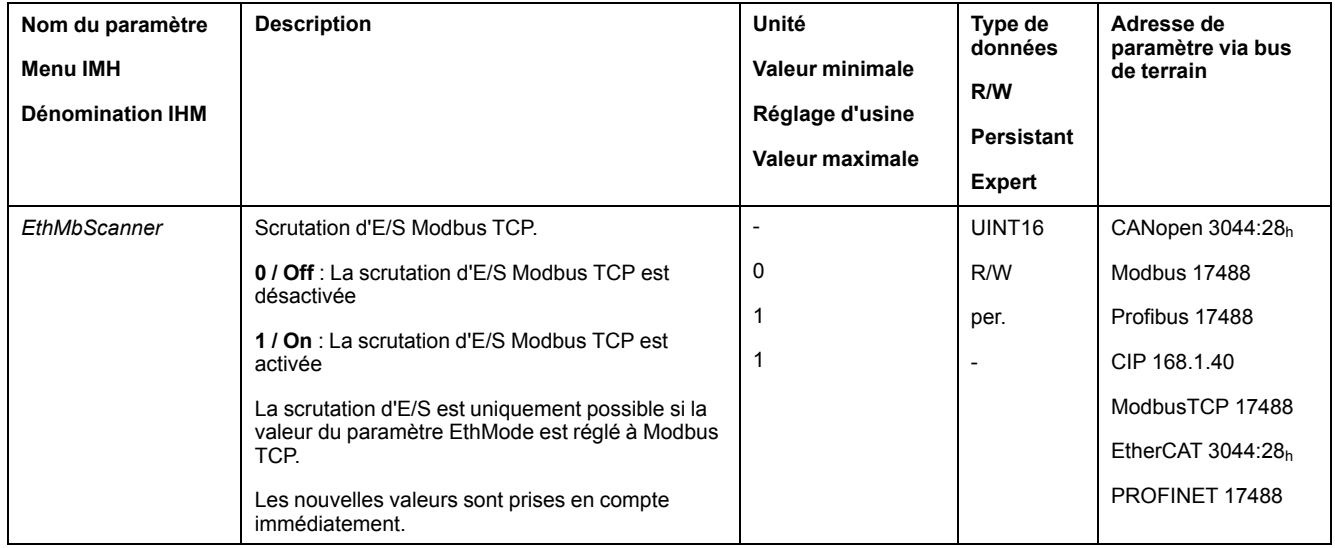

## **Configuration du maître pour la scrutation d'E/S**

La saisie de l'adresse IP d'un maître réserve la scrutation d'E/S à ce maître. Cela signifie qu'aucun autre maître du réseau ne peut effectuer de scrutation d'E/S.

Si les adresses IP ne sont pas correctement définies, n'importe quel appareil réseau peut commander le système ou l'accès via le maître peut être bloqué.

# **A AVERTISSEMENT**

## **COMPORTEMENT NON INTENTIONNEL DÛ À UN ACCÈS ILLIMITÉ**

S'assurer d'avoir défini la bonne adresse IP maître.

**Le non-respect de ces instructions peut provoquer la mort, des blessures graves ou des dommages matériels.**

L'adresse IP du maître pour la scrutation d'E/S est définie à l'aide des paramètres *EthIPmaster1* à *EthIPmaster4*.

<span id="page-38-2"></span><span id="page-38-1"></span>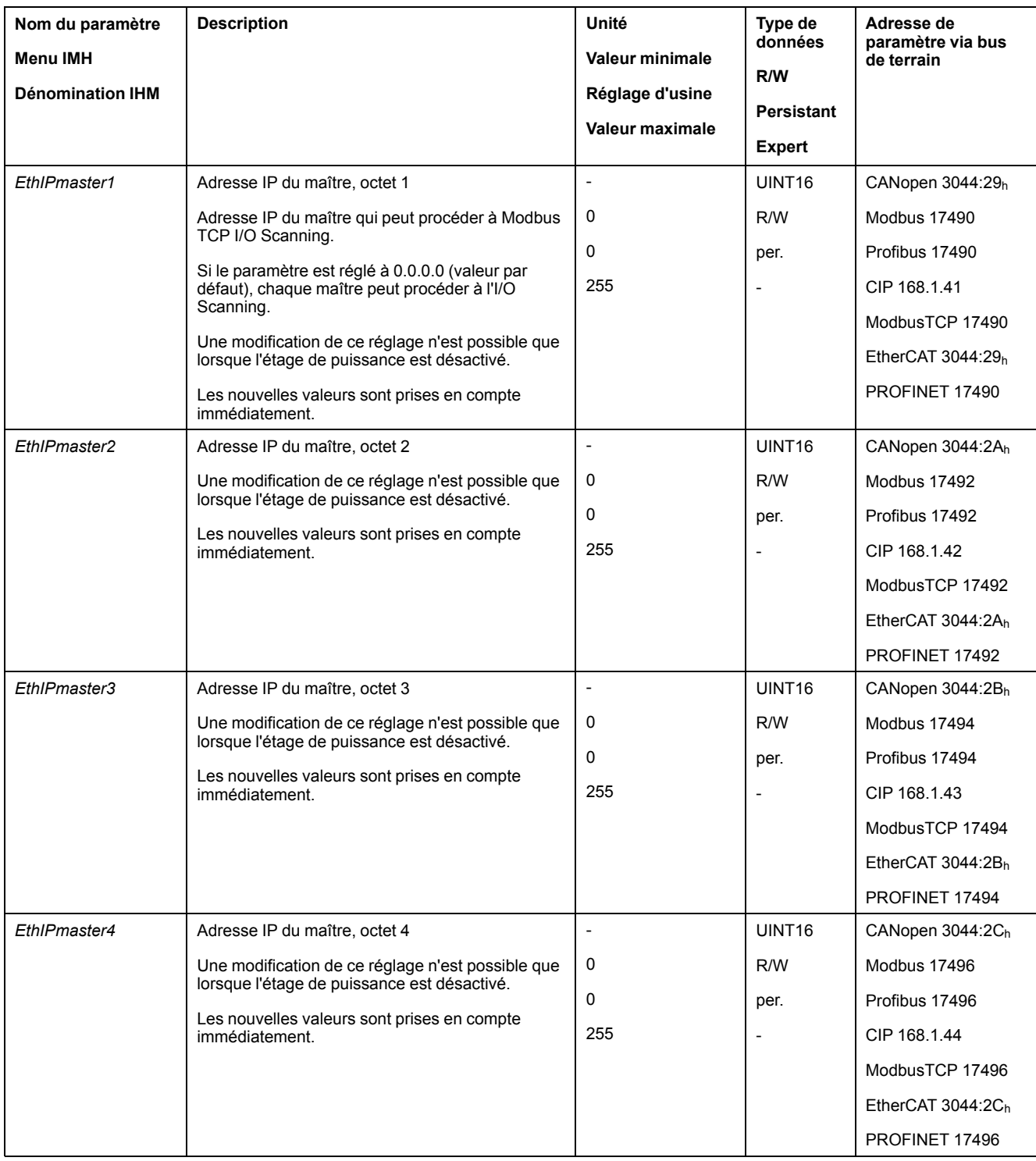

## <span id="page-38-4"></span><span id="page-38-3"></span><span id="page-38-0"></span>**Configuration du mappage pour la scrutation d'E/S**

Le mappage des entrées est défini à l'aide des paramètres *EthOptMapInp1* à *EthOptMapInp3*.

Le mappage des sorties est défini à l'aide des paramètres *EthOptMapOut1* à *EthOptMapOut3*.

Définissez les valeurs de mappage souhaitées à l'aide des paramètres *EthOptMapInp1* à *EthOptMapInp3* et *EthOptMapOut1* à *EthOptMapOut3*.

<span id="page-39-3"></span><span id="page-39-2"></span><span id="page-39-1"></span><span id="page-39-0"></span>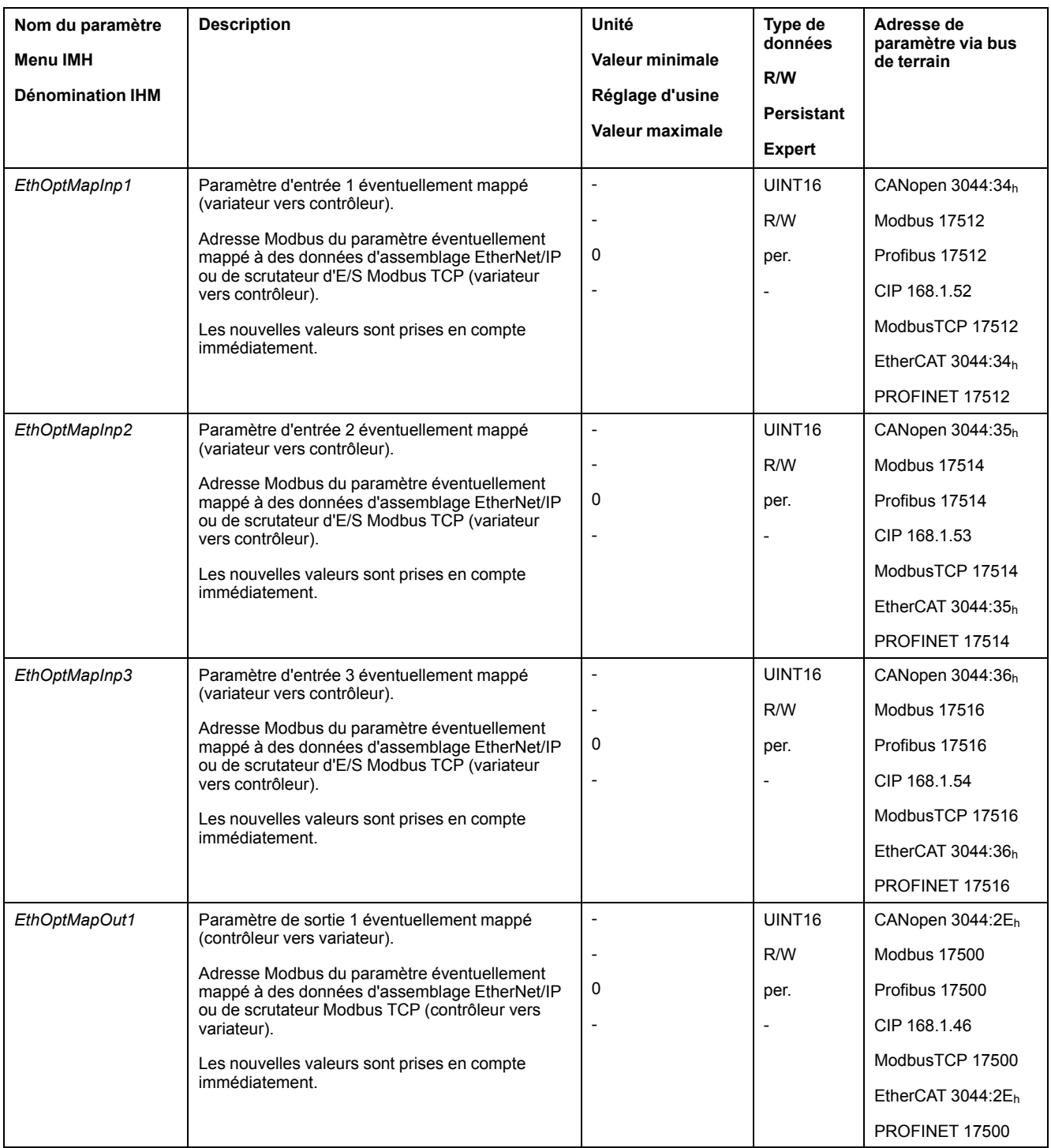

<span id="page-40-1"></span>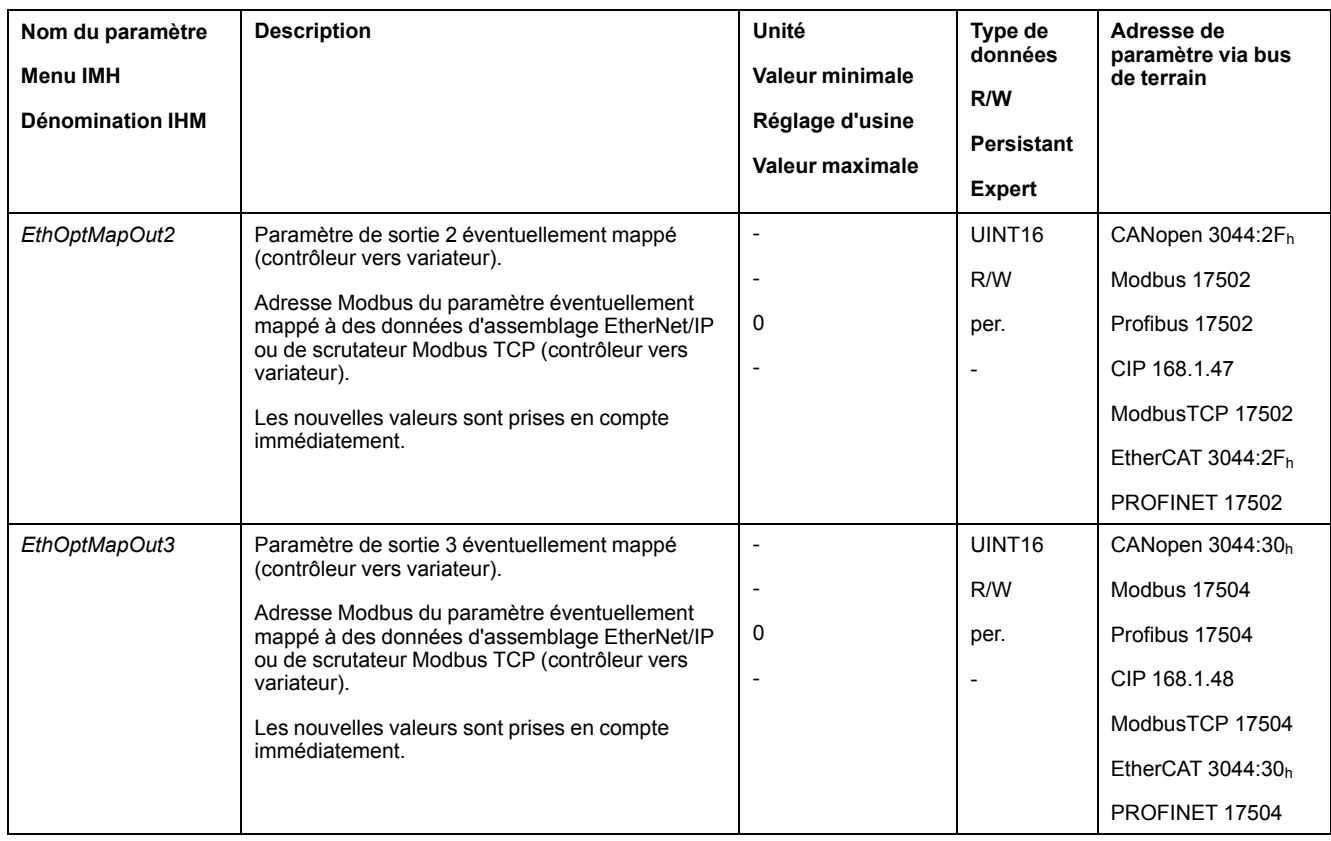

## <span id="page-40-2"></span>**Configuration de la surveillance des communications pour la scrutation d'E/S**

Sans surveillance de la communication, le produit n'est pas en mesure de détecter une coupure sur le réseau.

# **AAVERTISSEMENT**

#### **PERTE DE COMMANDE**

- Vérifier que la surveillance de connexion est activée.
- Régler les cycles de surveillance au temps le plus court qu'il est pratiquement possible afin de détecter au plus tôt les coupures de la communication.

**Le non-respect de ces instructions peut provoquer la mort, des blessures graves ou des dommages matériels.**

La surveillance des communications pour la scrutation d'E/S est configurée à l'aide du paramètre *EthMbScanTimeout*.

<span id="page-40-0"></span>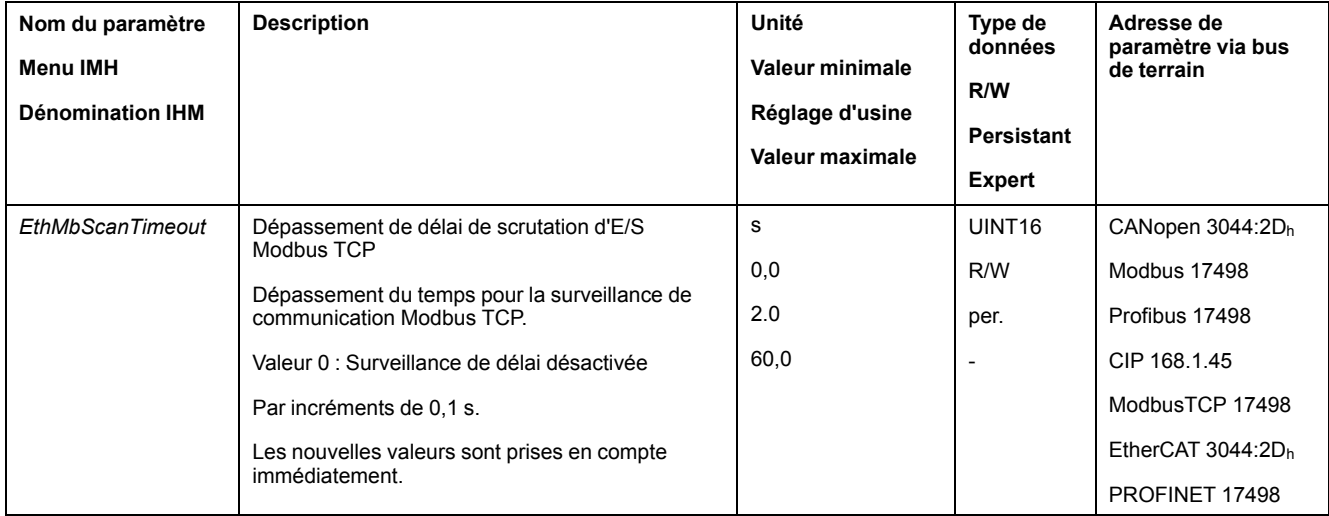

# <span id="page-41-0"></span>**Configuration de la communication sans scrutation d'E/S**

## **Présentation**

Il est possible d'établir la communication sans scrutation d'E/S.

Pour établir la communication sans scrutation d'E/S, les réglages suivants sont nécessaires :

- Activation de la surveillance des communications
- Usage exclusif du canal d'accès

#### **Configuration de la surveillance des communications**

Sans surveillance de la communication, le produit n'est pas en mesure de détecter une coupure sur le réseau.

## **AAVERTISSEMENT**

#### **PERTE DE COMMANDE**

- Vérifier que la surveillance de connexion est activée.
- Régler les cycles de surveillance au temps le plus court qu'il est pratiquement possible afin de détecter au plus tôt les coupures de la communication.

**Le non-respect de ces instructions peut provoquer la mort, des blessures graves ou des dommages matériels.**

La surveillance des communications doit être activée à l'aide du paramètre *MBnode\_guard* :

<span id="page-41-1"></span>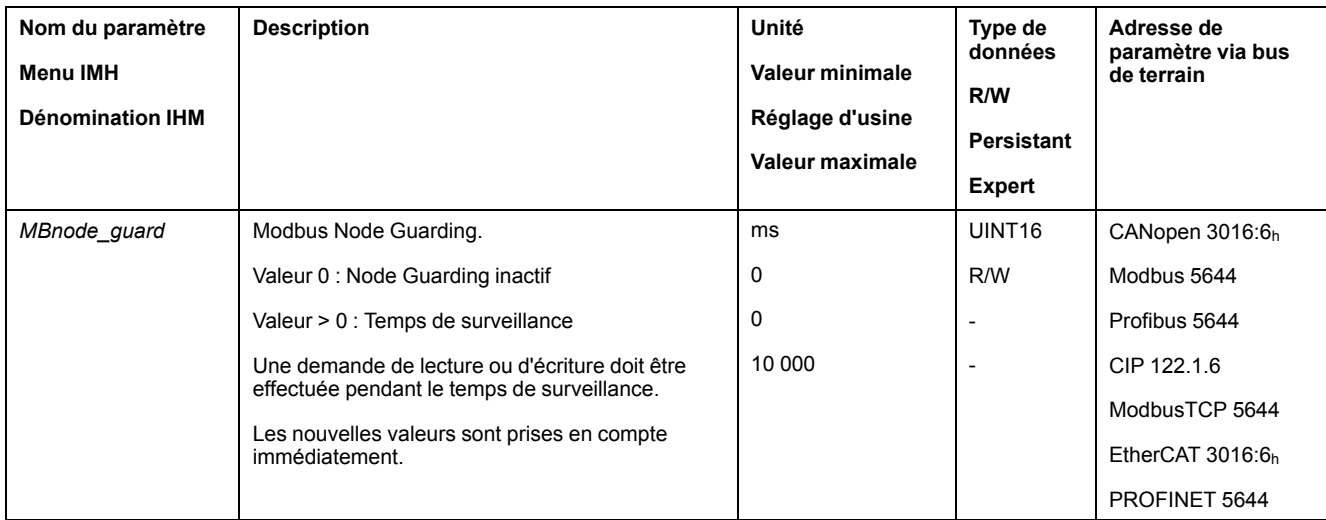

La surveillance des communications déclenche une erreur de classe d'erreur 2 si la communication est interrompue. Une fois le message d'erreur réinitialisé, la surveillance de la communication se réactive.

#### **Usage exclusif du canal d'accès**

En outre, le canal d'accès doit faire l'objet d'un usage exclusif. Il s'agit d'une condition préalable à la possibilité de modifier les états de fonctionnement et de démarrer des modes opératoires.

Une fois que le canal d'accès est utilisé de manière exclusive, il n'est plus possible de modifier des états de fonctionnement ni de démarrer des modes opératoires via un autre canal d'accès.

L'écriture du paramètre *AccessExcl* configure le canal d'accès en accès exclusif.

<span id="page-42-0"></span>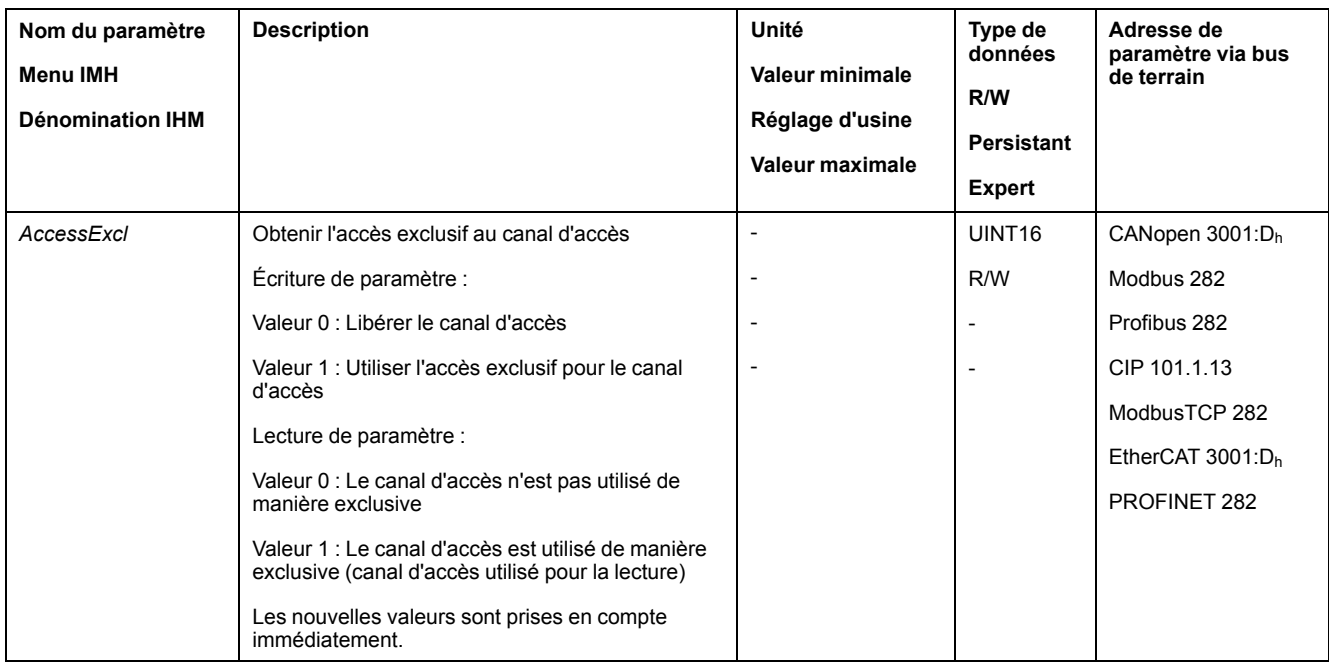

# <span id="page-43-0"></span>**États de fonctionnement et modes opératoires**

# <span id="page-43-4"></span><span id="page-43-1"></span>**Etats de fonctionnement**

## <span id="page-43-2"></span>**Indication de l'état de fonctionnement via le bus de terrain**

Le mot "driveStat" indique l'état de fonctionnement.

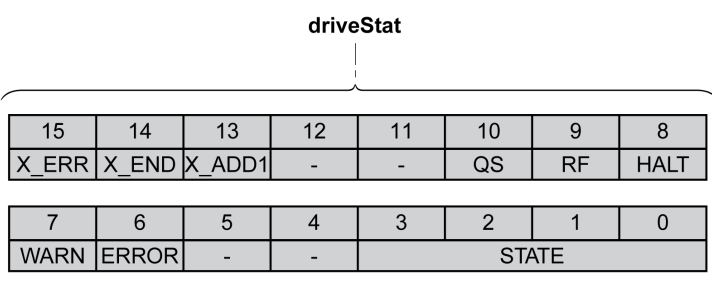

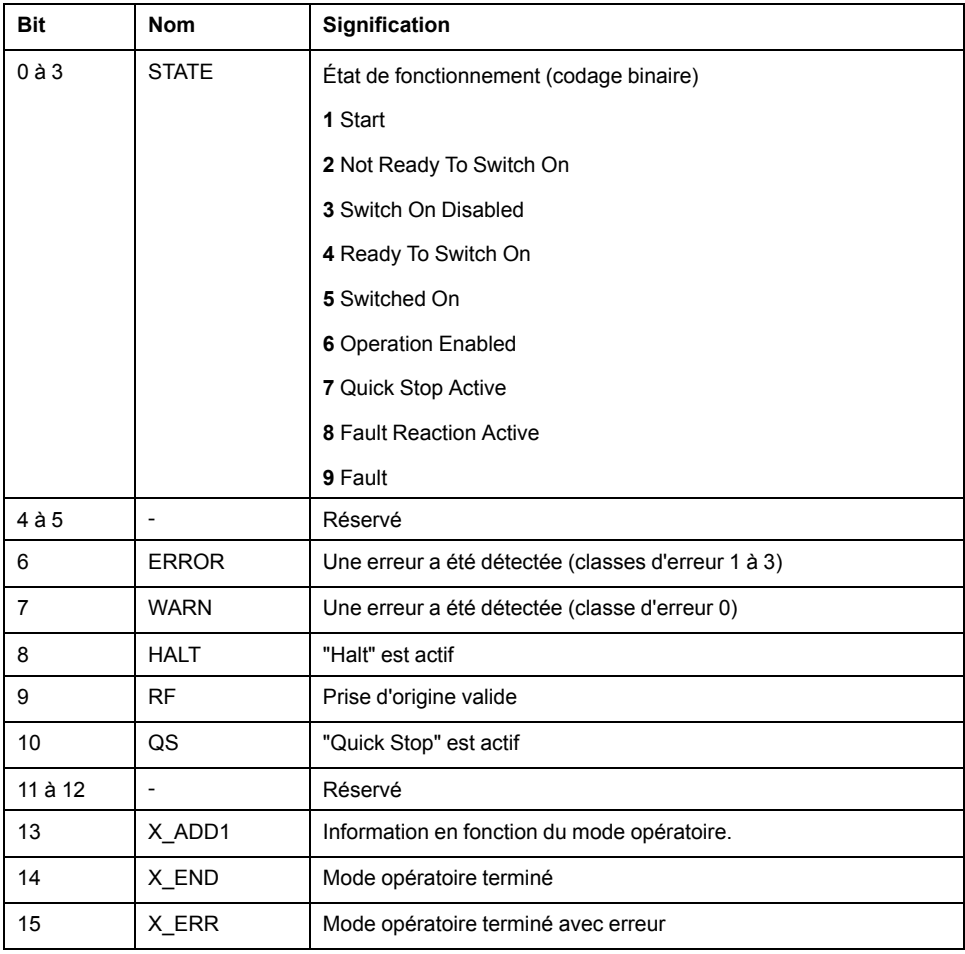

## <span id="page-43-3"></span>**Changement d'état de fonctionnement via le bus de terrain**

Les bits 8 à 15 du mot "dmControl" permettent de définir l'état de fonctionnement.

#### dmControl

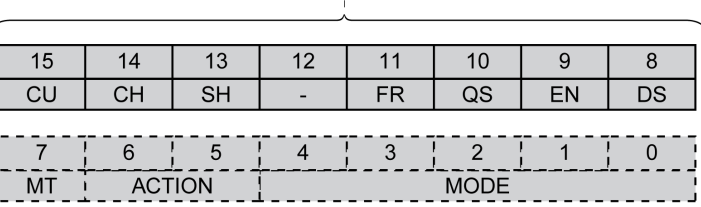

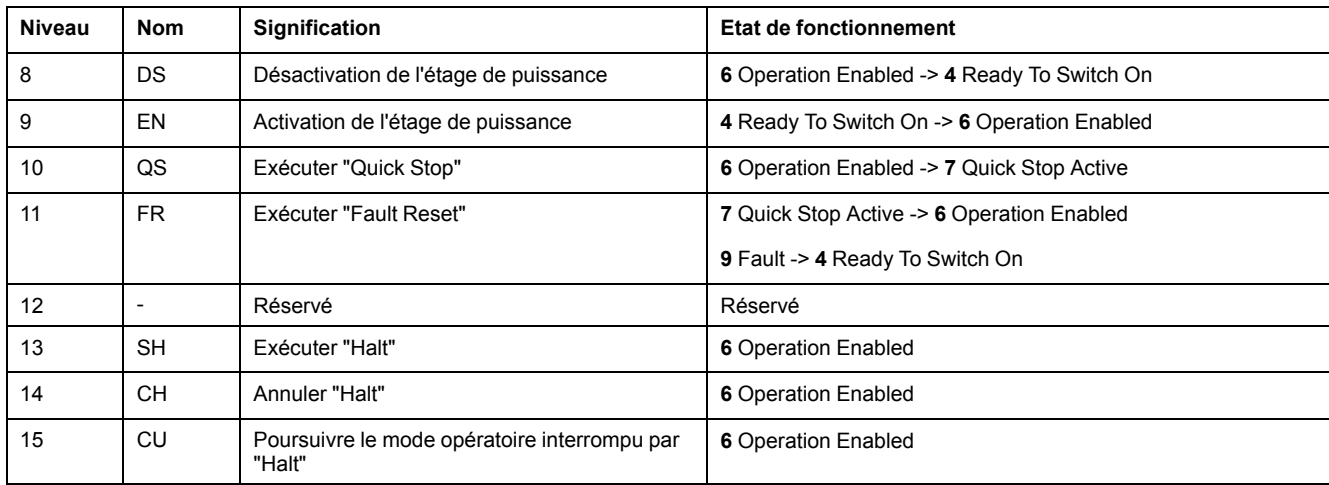

Lors de l'accès, ces bits réagissent à un changement 0->1 pour déclencher la fonction concernée.

Si une requête de modification de l'état de fonctionnement ne peut pas être mise en application, cette requête est ignorée. Il ne se produit aucune réaction à l'erreur.

Si les bits 8 à 15 sont à 0, l'étage de puissance est désactivé.

Les combinaisons de bits ambivalentes sont traitées conformément à la liste de priorités suivante (priorité maximale bit 8, priorité la plus faible bit 14 et bit 15) :

- Bit 8 (désactiver l'étage de puissance) avant bit 9 (activer l'étage de puissance)
- Bit 10 ("Quick Stop") avant Bit 11 ("Fault Reset")
- Bit 13 (exécuter un "Halt") avant bit 14 (annuler "Halt") et bit 15 (reprendre le mode opératoire interrompu par "Halt")

En cas d'erreur de classe d'erreur 2 ou 3, un "Fault Reset" ne peut être exécuté que si le bit 9 (activer l'étage de puissance) n'est plus défini.

## <span id="page-44-0"></span>**Modes de marche**

#### <span id="page-44-1"></span>**Affichage d'un mode opératoire**

#### **Affichage d'un mode opératoire**

Le mot "mfStat" permet d'afficher le mode opératoire configuré.

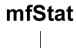

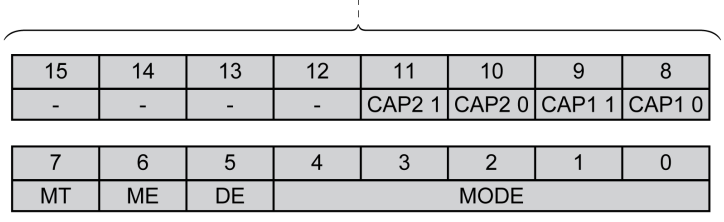

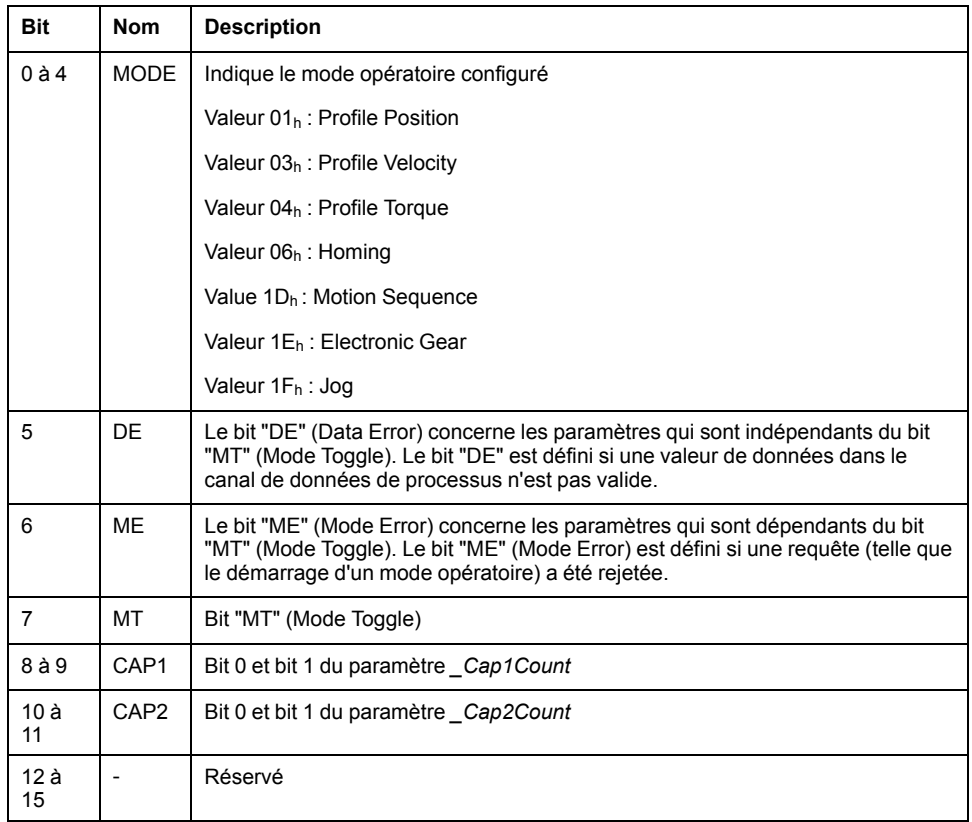

## <span id="page-45-0"></span>**Démarrage et changement de mode opératoire**

## **Démarrage et changement de mode opératoire**

Bit 0 à 7 du mot "dmControl" permettent de définir le mode opératoire.

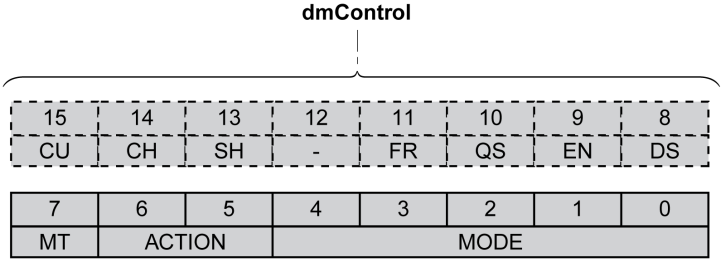

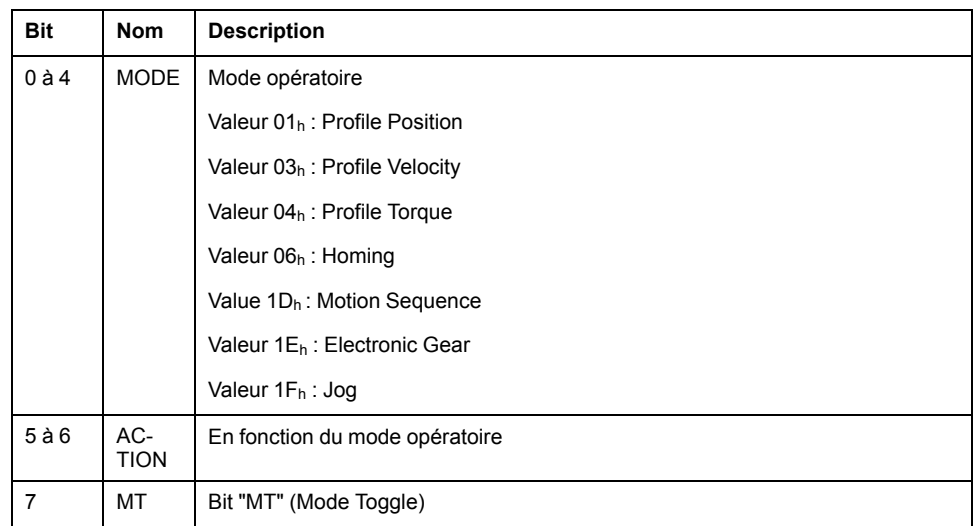

Les valeurs suivantes permettent d'activer le mode opératoire ou de modifier des valeurs cibles :

- Valeurs cibles en fonction du mode opératoire souhaité
- Mode opératoire dans "dmControl", bits 0 à 4 (MODE).
- Action pour ce mode opératoire dans le bit 5 et le bit 6 (ACTION)
- Bit de bascule 7 (MT)

Les modes opératoires, les fonctions possibles et les valeurs cibles correspondantes sont décrits dans les sections suivantes.

### <span id="page-46-0"></span>**Présentation des modes opératoires**

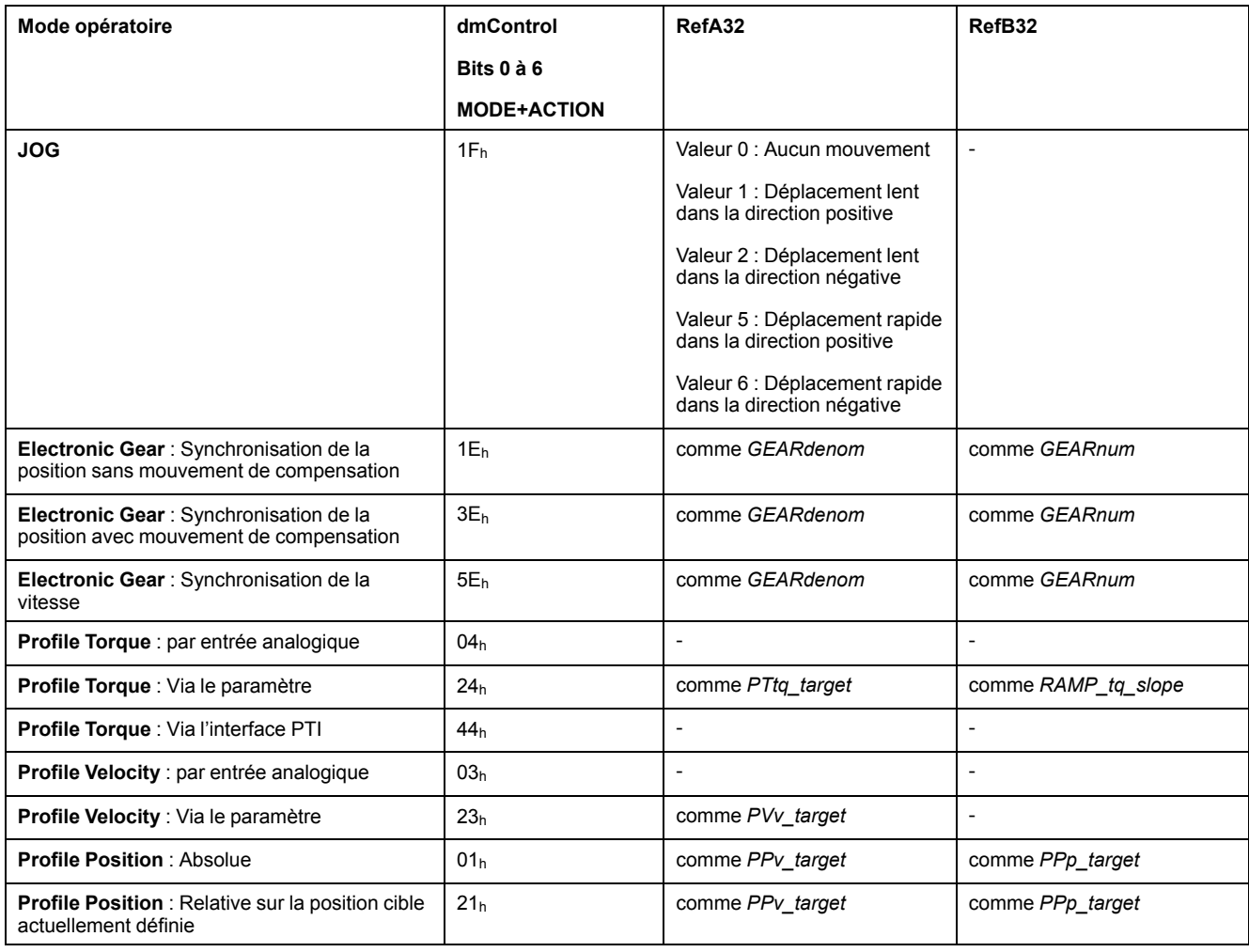

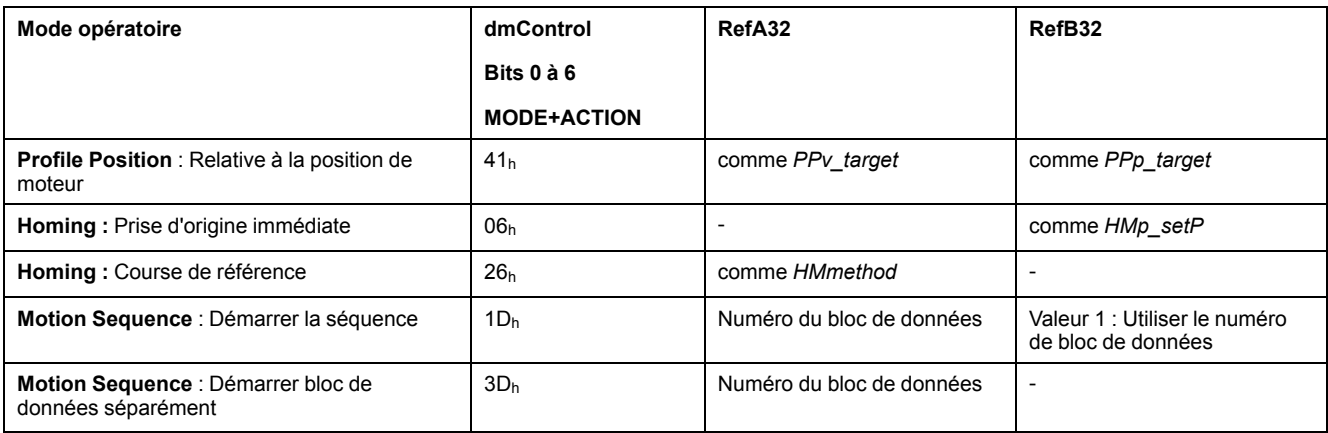

## <span id="page-47-0"></span>**Mode opératoire Jog**

## **Démarrage du mode opératoire**

Le mode opératoire est réglé et démarré dans le canal de données de processus avec les données de sortie.

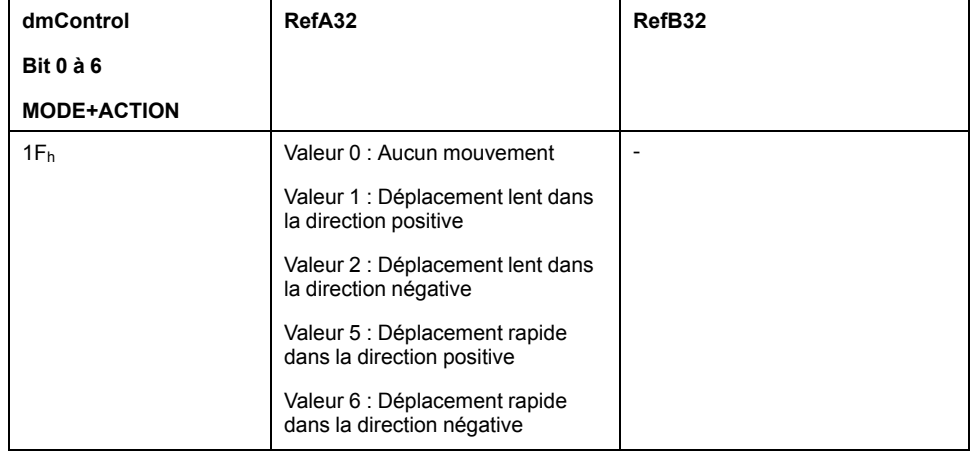

## **Informations d'état**

Le mot "driveStat" fournit des informations sur le mode opératoire.

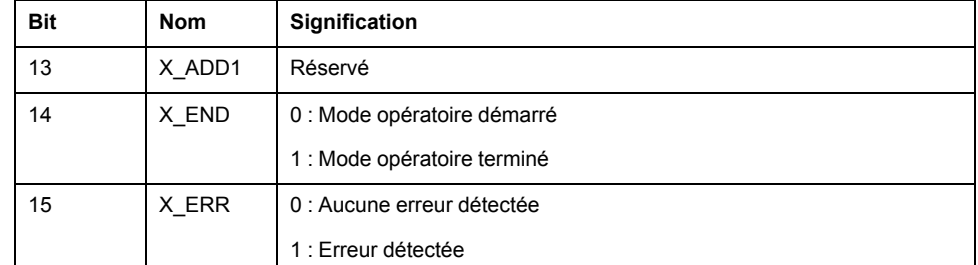

## **Fin du mode opératoire**

Le mode opératoire est terminé à l'arrêt du moteur et avec présence de l'une des conditions suivantes:

- Valeur 0 en RefA
- Interruption par "Halt" ou "Quick Stop"
- Interruption par une erreur

## <span id="page-48-0"></span>**Mode opératoire Electronic Gear**

### **Démarrage du mode opératoire**

Le mode opératoire est réglé et démarré dans le canal de données de processus avec les données de sortie.

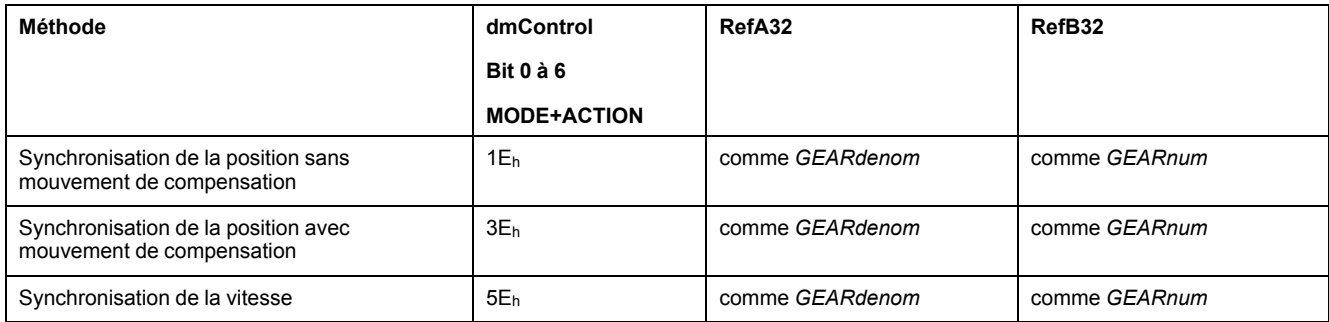

## **Informations d'état**

Le mot "driveStat" fournit des informations sur le mode opératoire.

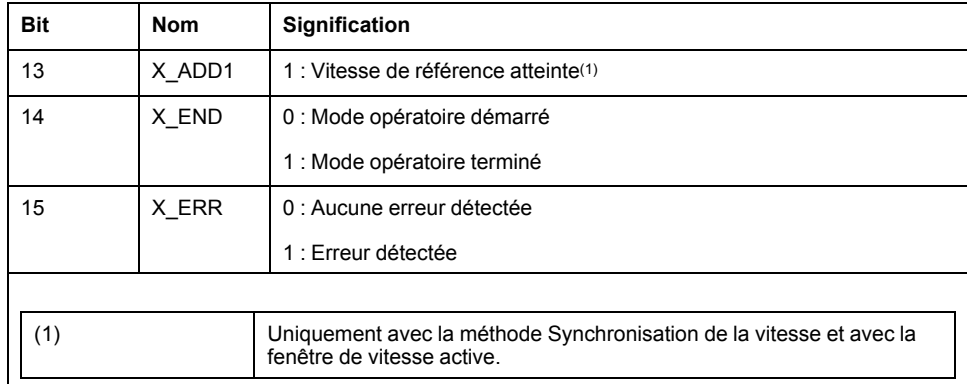

## **Fin du mode opératoire**

Le mode opératoire est terminé à l'arrêt du moteur et avec présence de l'une des conditions suivantes:

- Interruption par "Halt" ou "Quick Stop"
- Interruption par une erreur

## <span id="page-48-1"></span>**Mode opératoire Profile Torque**

#### **Démarrage du mode opératoire**

Le mode opératoire est réglé et démarré dans le canal de données de processus avec les données de sortie.

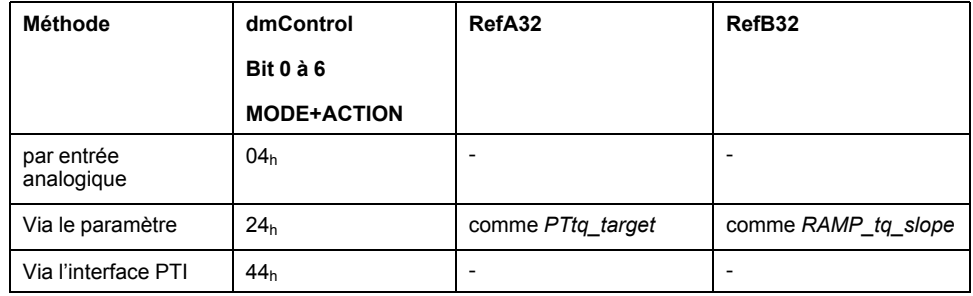

## **Informations d'état**

Le mot "driveStat" fournit des informations sur le mode opératoire.

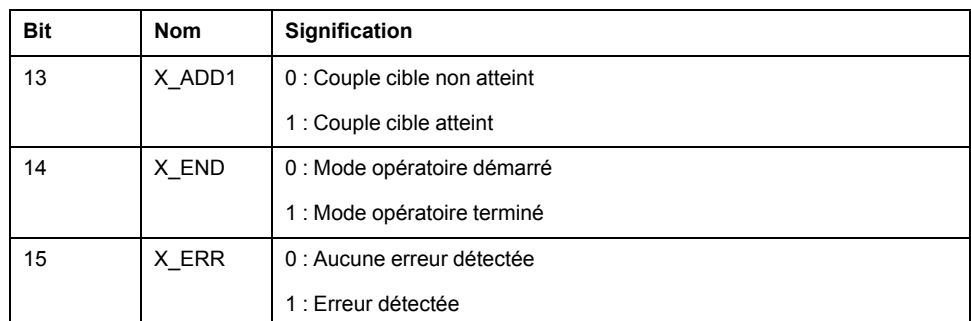

### **Fin du mode opératoire**

Le mode opératoire est terminé à l'arrêt du moteur et avec présence de l'une des conditions suivantes:

- Interruption par "Halt" ou "Quick Stop"
- Interruption par une erreur

## <span id="page-49-0"></span>**Mode opératoire Profile Velocity**

#### **Démarrage du mode opératoire**

Le mode opératoire est réglé et démarré dans le canal de données de processus avec les données de sortie.

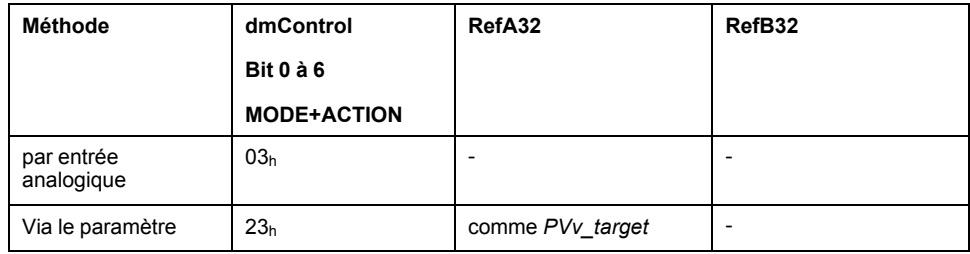

### **Informations d'état**

Le mot "driveStat" fournit des informations sur le mode opératoire.

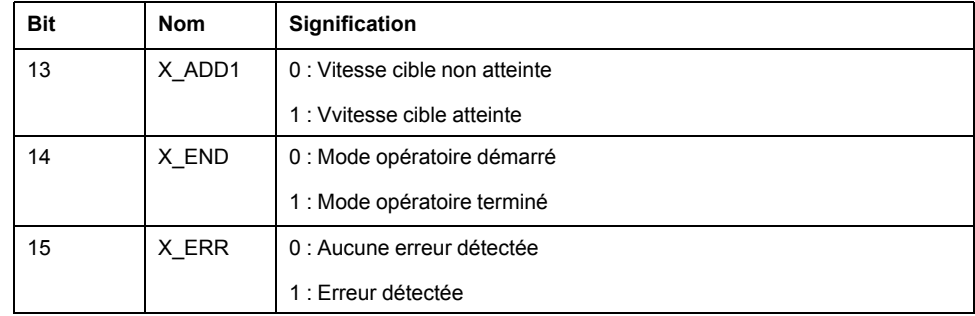

## **Fin du mode opératoire**

Le mode opératoire est terminé à l'arrêt du moteur et avec présence de l'une des conditions suivantes:

- Interruption par "Halt" ou "Quick Stop"
- Interruption par une erreur

## <span id="page-50-0"></span>**Mode opératoire Profile Position**

### **Démarrage du mode opératoire**

Le mode opératoire est réglé et démarré dans le canal de données de processus avec les données de sortie.

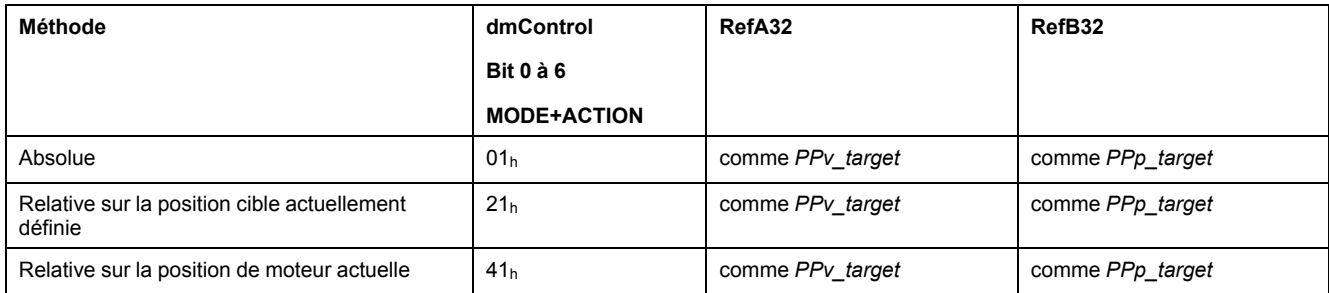

## **Informations d'état**

Le mot "driveStat" fournit des informations sur le mode opératoire.

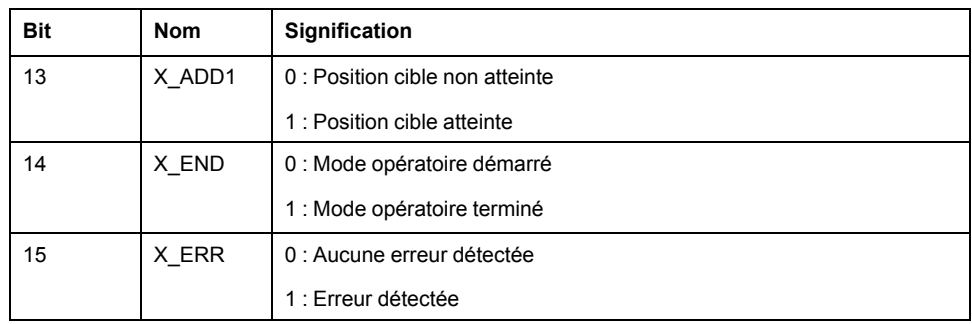

## **Fin du mode opératoire**

Le mode opératoire est terminé à l'arrêt du moteur et avec présence de l'une des conditions suivantes:

- Position cible atteinte
- Interruption par "Halt" ou "Quick Stop"
- Interruption par une erreur

## <span id="page-50-1"></span>**Mode opératoire Homing**

#### **Démarrage du mode opératoire**

Le mode opératoire est réglé et démarré dans le canal de données de processus avec les données de sortie.

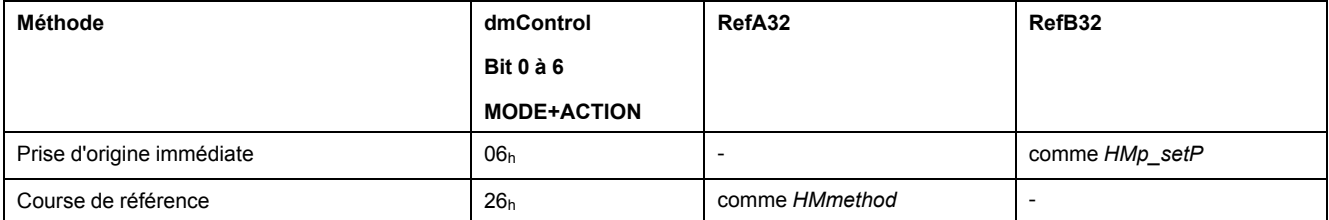

## **Informations d'état**

Le mot "driveStat" fournit des informations sur le mode opératoire.

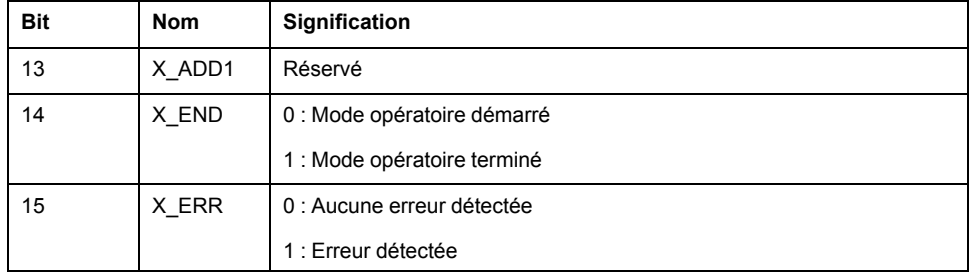

## **Fin du mode opératoire**

Le mode opératoire est terminé à l'arrêt du moteur et avec présence de l'une des conditions suivantes:

- Réussite de la prise d'origine
- Interruption par "Halt" ou "Quick Stop"
- Interruption par une erreur

## <span id="page-51-0"></span>**Mode opératoire Motion Sequence**

### **Démarrage du mode opératoire**

Le mode opératoire est réglé et démarré dans le canal de données de processus avec les données de sortie.

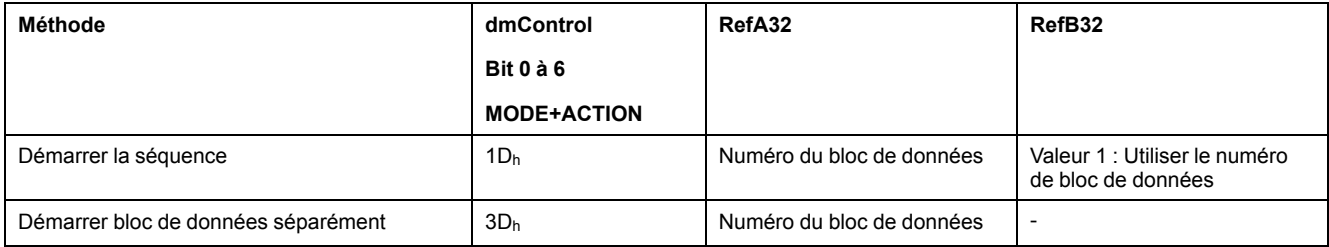

## **Informations d'état**

Le mot "driveStat" fournit des informations sur le mode opératoire.

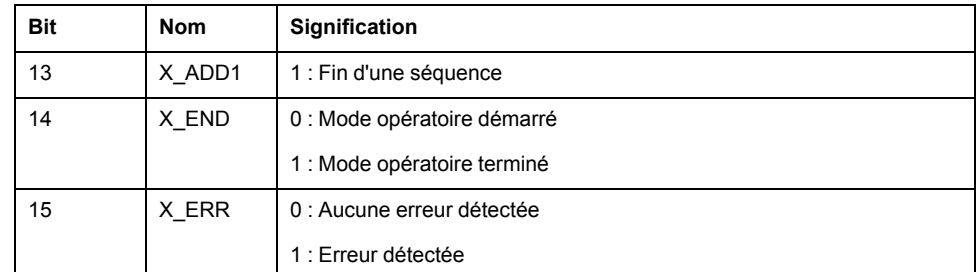

## **Fin du mode opératoire**

Le mode opératoire est terminé à l'arrêt du moteur et avec présence de l'une des conditions suivantes:

- Bloc de données séparé terminé
- Bloc de données séparé d'une séquence terminé (Attendre la réalisation de la condition de transition)
- Séquence terminée
- Interruption par "Halt" ou "Quick Stop"
- Interruption par une erreur

# <span id="page-52-0"></span>**Diagnostic et élimination d'erreurs**

# <span id="page-52-1"></span>**Diagnostics d'erreurs de communication avec le bus de terrain**

## **Vérification des raccordements**

Afin de pouvoir traiter les messages d'exploitation et d'erreur, il faut que le bus de terrain fonctionne correctement.

S'il s'avère impossible de dialoguer avec l'appareil via le bus de terrain, commencer par vérifier les branchements.

Vérifier les branchements suivants :

- alimentation électrique de l'installation
- branchements d'alimentation
- câble de liaison et câblage du bus de terrain
- Raccordement du bus de terrain

## **Test de fonctionnement, bus de terrain**

Si les branchements sont corrects; vérifier si le produit est accessible via le bus de terrain.

# <span id="page-52-2"></span>**Test de bus de terrain**

## **Test de fonctionnement, bus de terrain**

Si les connexions sont correctes, vérifiez les réglages des adresses de bus de terrain. Une fois les données de transmission configurées, testez le mode de bus de terrain.

Outre le maître, un moniteur de bus peut être installé en tant qu'équipement passif pour afficher les messages.

- Mettez le système d'entraînement hors tension puis sous tension.
- Observez les messages du réseau qui sont générés peu après la mise sous tension. Lors de l'enregistrement avec un moniteur de bus, il est possible de consulter le temps écoulé entre les messages ainsi que les informations pertinentes du contenu.

## **Erreurs possibles : Adressage**

Si la connexion à un appareil est impossible, vérifiez les points suivants :

• Adressage : Chaque équipement réseau doit avoir une adresse IP unique.

# <span id="page-52-3"></span>**LED d'état du bus de terrain**

## **Présentation**

L'état du module est indiqué par quatre voyants à LED.

#### Présentation des voyants du module

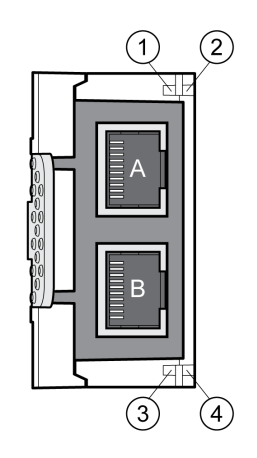

- **1** Activité réseau interface A
- **2** Etat du module
- **3** Activité réseau interface B
- **4** Etat du réseau

## **Activité réseau - Voyants 1 et 3**

Le tableau suivant indique la signification des voyants lumineux concernant l'activité du réseau.

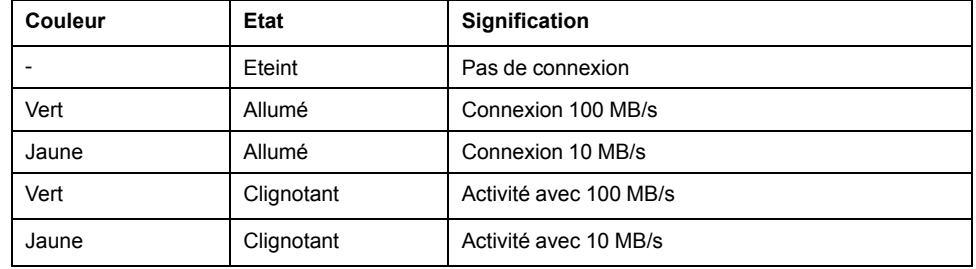

## **Etat du module - Voyant 2**

Le tableau suivant indique la signification du voyant concernant l'état du module.

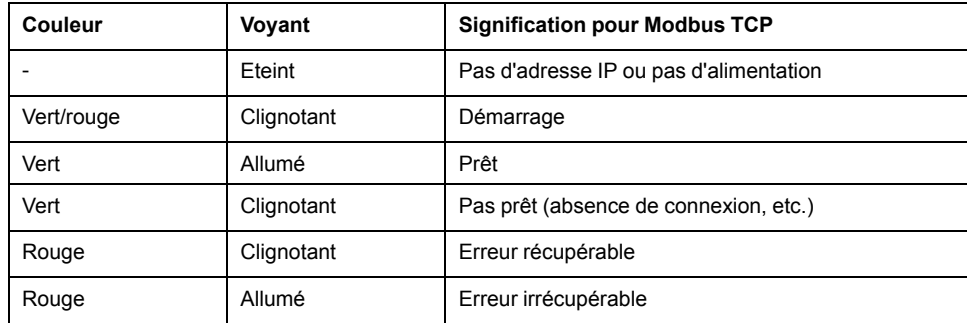

### **Etat du réseau - Voyant 4**

Le tableau suivant indique la signification du voyant concernant l'état du réseau.

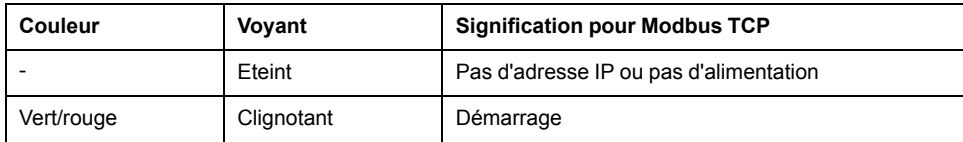

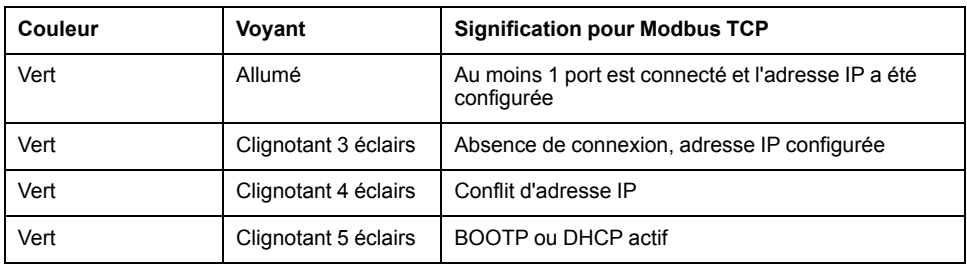

## <span id="page-54-0"></span>**Signalement des erreurs**

#### **Erreurs asynchrones**

Les erreurs asynchrones sont déclenchées par une surveillance interne (température, par exemple) ou par une surveillance externe (fin de course, par exemple). Une réponse d'erreur est initiée si une erreur asynchrone est détectée.

Les erreurs asynchrones sont indiquées comme suit :

- Transition vers l'état de fonctionnement **7** Quick Stop Active ou vers l'état de fonctionnement **9** Fault.
- Informations fournies dans les mots "driveStat", "mfStat", "motionStat" et "driveInput" pendant la scrutation d'E/S, voir [Scrutation](#page-16-0) d'E/S - Entrée, page [17](#page-16-0)
- Le numéro d'erreur est écrit dans le paramètre *\_LastError*

Les paramètres *LastError* ou *LastWarning* peuvent être utilisés dans le mappage des entrées pour la scrutation d'E/S. Les numéros d'erreur sont ainsi plus lisibles.

### **Réponse Modbus**

En fonction du type de traitement, deux types de réponse Modbus sont possibles :

- Réponse Modbus positive
	- Le paramètre "Function Code" figurant dans la réponse Modbus correspond au paramètre "Function Code" figurant dans la requête Modbus.
- Réponse Modbus négative
	- Le client reçoit des informations sur la détection d'erreur(s) pendant le traitement.
	- Le paramètre "Function Code" figurant dans la réponse Modbus correspond au paramètre "Function Code" figurant dans la requête Modbus  $+80<sub>h</sub>$ .
	- "Exception Code" indique la cause de l'erreur.

Si un PDU (Protocol Data Unit) Modbus de syntaxe incorrecte est transmis, la connexion est coupée. Pour les autres erreurs, une réponse Modbus négative est envoyée.

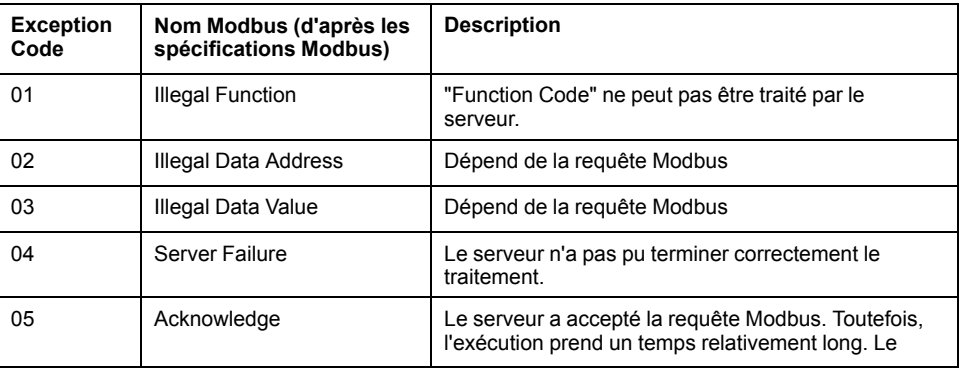

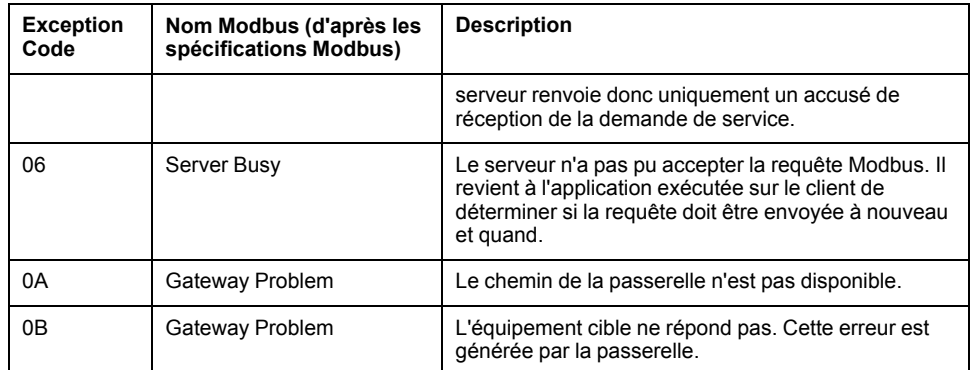

# <span id="page-56-0"></span>**Glossaire**

## **C**

#### **CIP:**

**C**ommon **I**ndustrial **P**rotocol, spécification générale pour la communication entre équipements de bus de terrain.

#### **Classe d'erreur:**

Classification d'erreurs en groupes. La répartition en différentes classes d'erreur permet des réactions ciblées aux erreurs d'une classe donnée, par exemple selon la gravité d'une erreur.

#### **Client:**

D'abord émetteur puis récepteur de messages de bus de terrain dans la relation Client-Serveur. Démarre la transmission avec une transmission vers le serveur, le point de référence est le dictionnaire d'objets du serveur (angl. Client: client).

### **D**

#### **DOM:**

**D**ate **o**f **m**anufacturing: La date de fabrication du produit figure sur la plaque signalétique au format JJ.MM.AA ou JJ.MM.AAAA. Exemple :

31.12.19 correspond au mercredi 31 décembre 2019

31.12.2019 correspond au mercredi 31 décembre 2019

## **E**

#### **Entrée:**

Les termes "entrée" et "sortie" désignent la direction de la transmission des données du point de vue du maître de communication. Input: Messages d'état envoyés de l'esclave au maître. Voir aussi Output.

#### **Erreur:**

Différence entre une valeur ou un état détecté(e) (calculé(e), mesuré(e) ou transmis(e) par un signal) et la valeur ou l'état prévu(e) ou théoriquement correct (e).

## **F**

#### **Fault reset:**

Fonction par laquelle un variateur repasse dans l'état de fonctionnement après la correction d'une erreur détectée, lorsque la cause de l'erreur a été éliminée et que l'erreur a disparu.

#### **Fault:**

Le défaut est un état qui peut être causé par une erreur. Pour plus d'informations, consultez les normes appropriées comme IEC 61800-7, ODVA Common Industrial Protocol (CIP).

## **M**

#### **Maître:**

Equipement réseau actif du bus qui gère le transfert de données dans le réseau.

#### **P**

#### **Paramètre:**

Données et valeurs de l'appareil que l'utilisateur peut lire et définir (dans une certaine mesure).

#### **Persistant:**

Indique si la valeur du paramètre reste conservée dans la mémoire d'un appareil après la coupure de celui-ci.

## **Q**

#### **Quick Stop:**

Arrêt rapide, la fonction peut être utilisée en cas d'erreur ou via une commande pour freiner rapidement un déplacement.

## **R**

#### **Réglage d'usine:**

Réglages d'usine à la livraison du produit

## **S**

#### **Sortie:**

Les termes "entrée" et "sortie" désignent la direction de la transmission des données du point de vue du maître de communication. Sortie : Commandes du maître à l'esclave. Voir aussi Entrée.

## **U**

#### **Unité-utilisateur:**

Unité dont le rapport avec le déplacement du moteur peut être défini par l'utilisateur grâce à des paramètres.

# <span id="page-58-0"></span>**Index**

## **E**

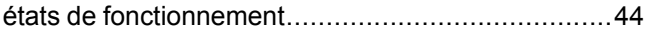

## **M**

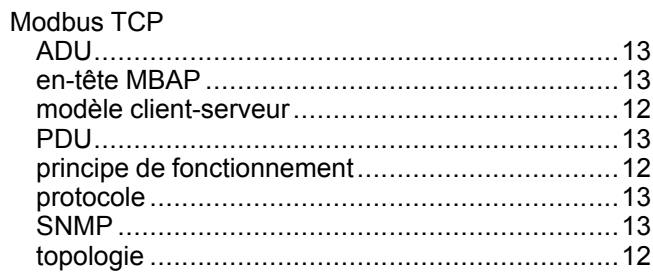

## **P**

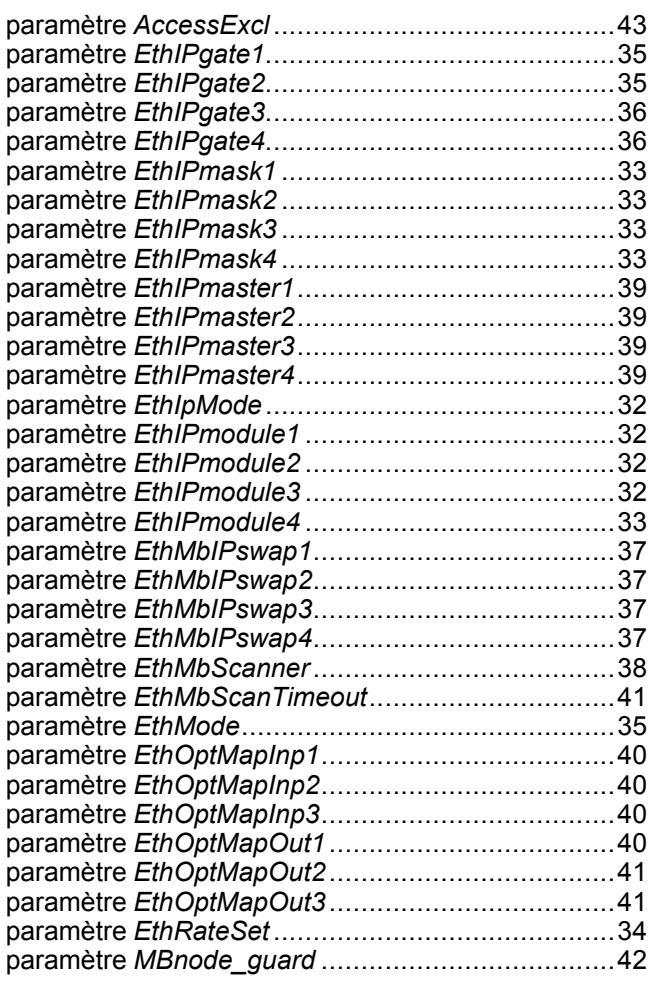

# **Q**

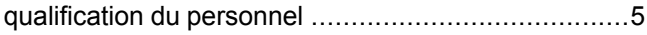

# **U**

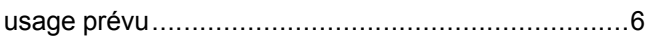

Schneider Electric 35 rue Joseph Monier

92500 Rueil Malmaison France

+ 33 (0) 1 41 29 70 00

www.se.com

Les normes, spécifications et conceptions pouvant changer de temps à autre, veuillez demander la confirmation des informations figurant dans cette publication.

© 2021 – Schneider Electric. Tous droits réservés.

0198441113844.01